### Inspiron 15 5000 Series Servicehåndbok

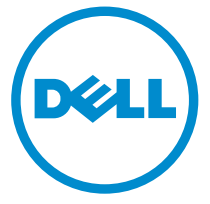

Datamaskinmodell: Inspiron 15–5558 Forskriftsmessig modell: P51F Forskriftmessig type: P51F001

### Merknader, forholdsregler og advarsler

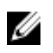

MERK: En MERKNAD angir viktig informasjon som hjelper deg med å bruke datamaskinen bedre.

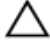

FORSIKTIG: En FORHOLDSREGEL angir enten potensiell fare for maskinvaren eller for tap av data og forteller hvordan du kan unngå problemet.

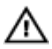

ADVARSEL: En ADVARSEL angir potensiell fare for skade på eiendom, personskade eller død.

Copyright **©** 2015 Dell Inc. Med enerett. Dette produktet er beskyttet av amerikanske og internasjonale lover og regler om copyright og intellektuell eiendom. Dell™ og Dell-logoen er varemerker som tilhører Dell Inc. i USA og/eller andre jurisdiksjoner. Alle andre merker og navn som er nevnt i dette dokumentet kan være varemerker som eies av deres respektive bedrifter.

2015 - 03

Rev. A00

# Innholdsfortegnelse

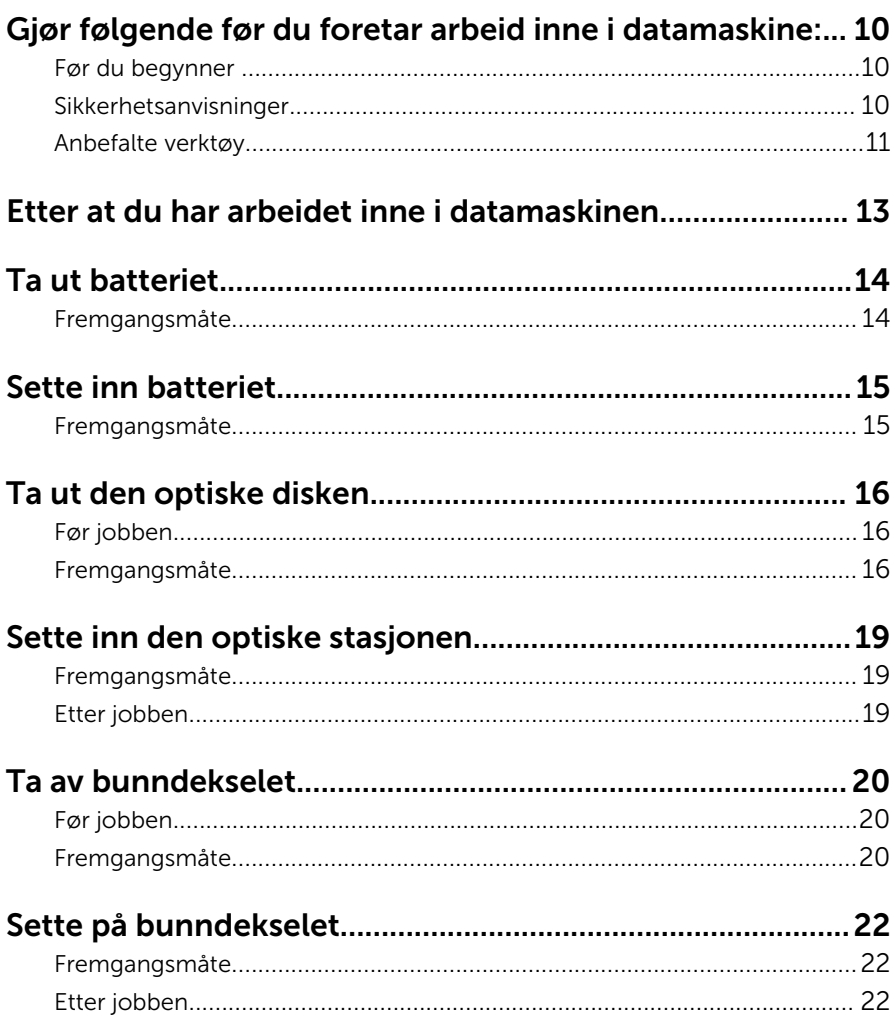

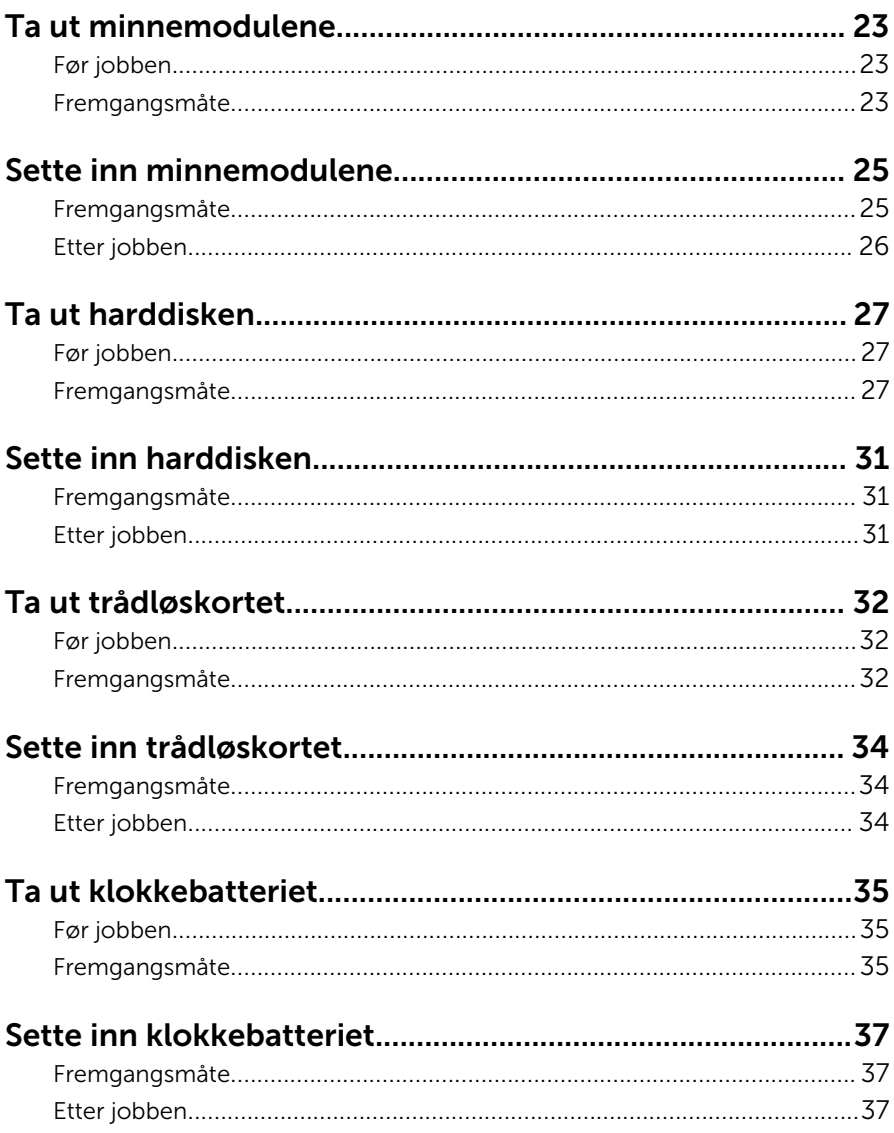

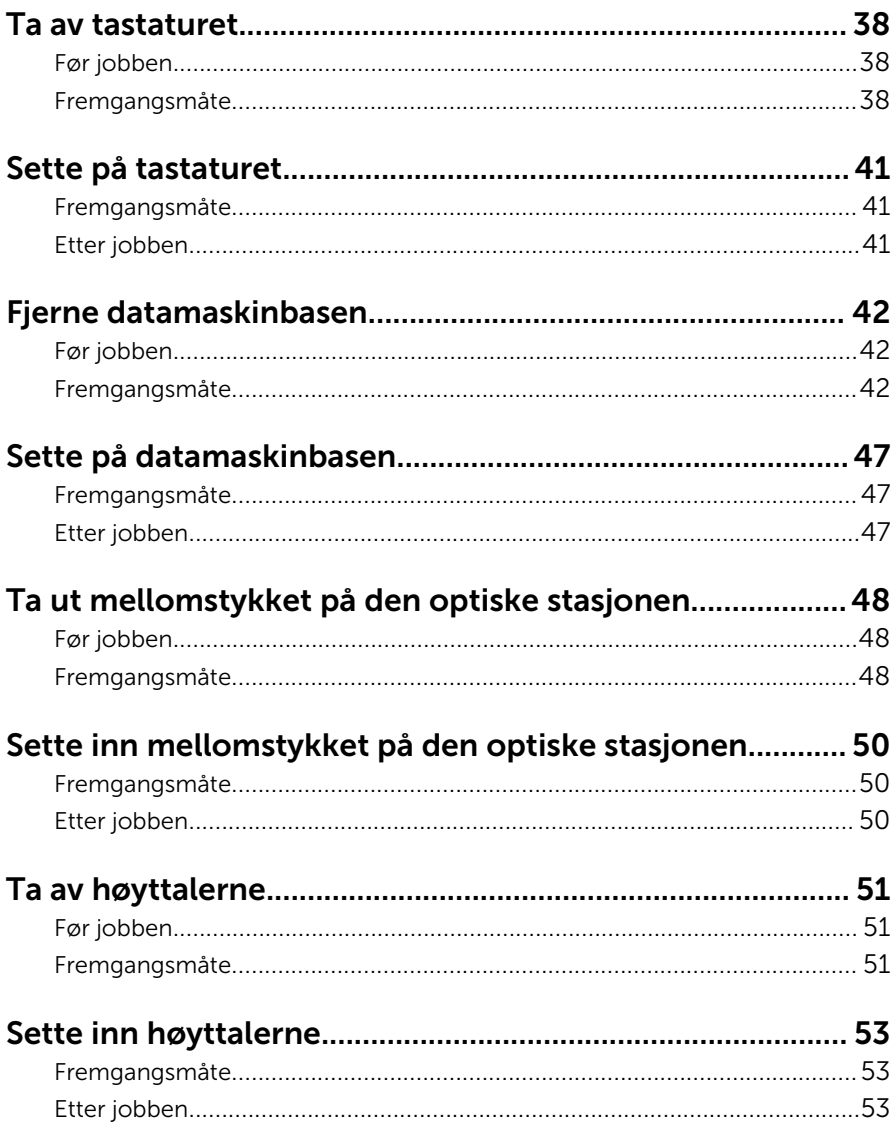

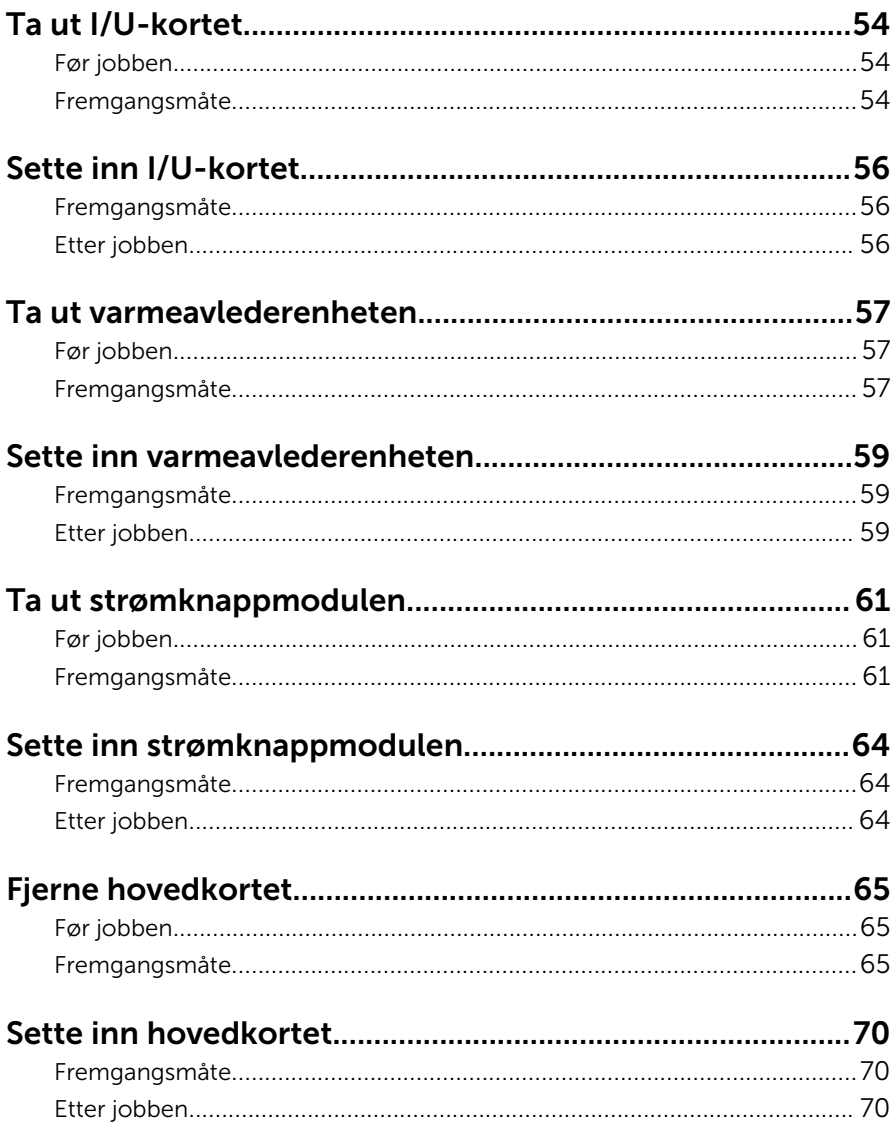

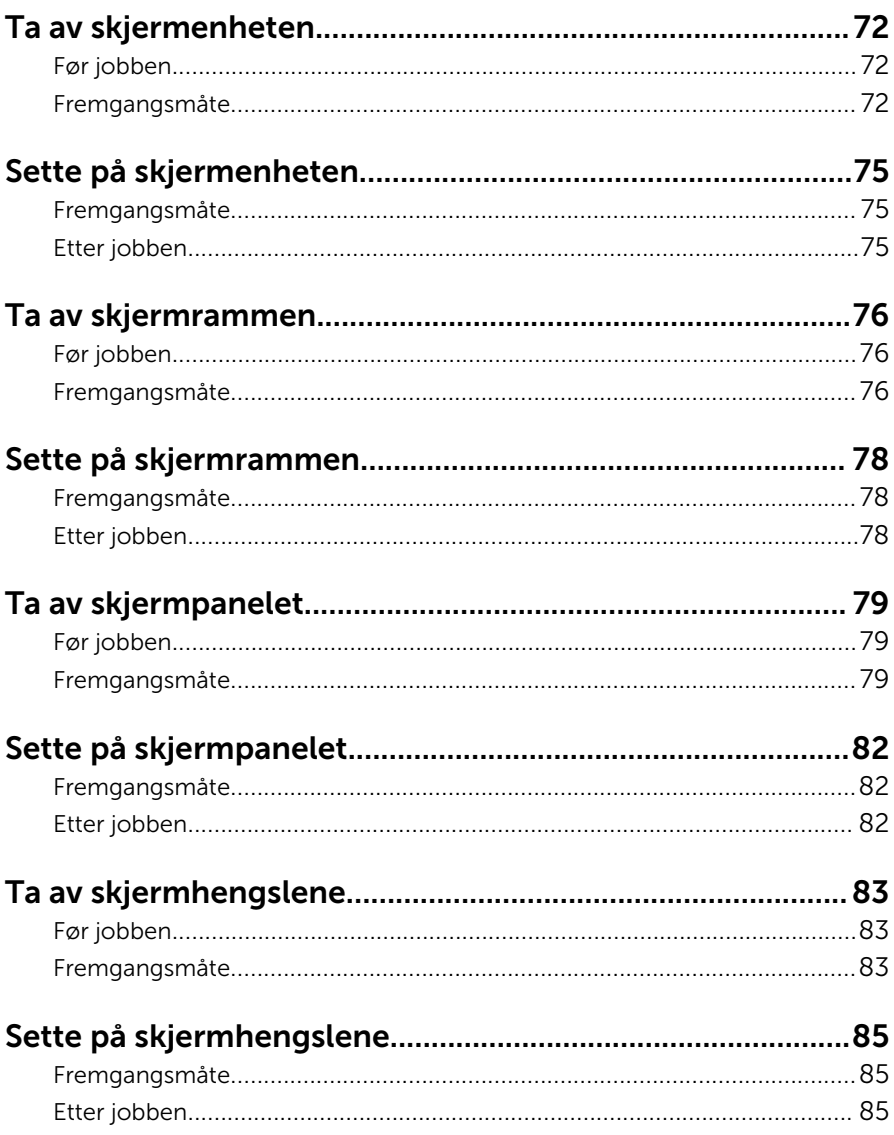

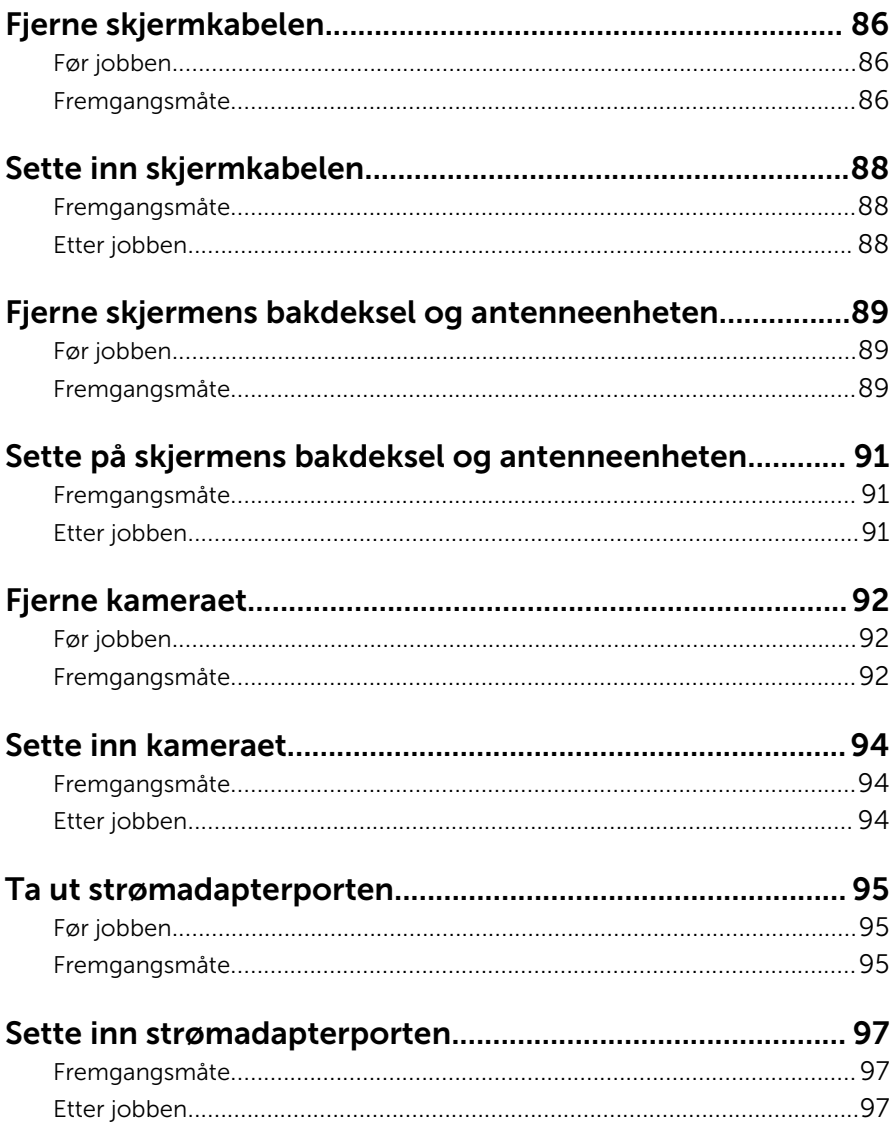

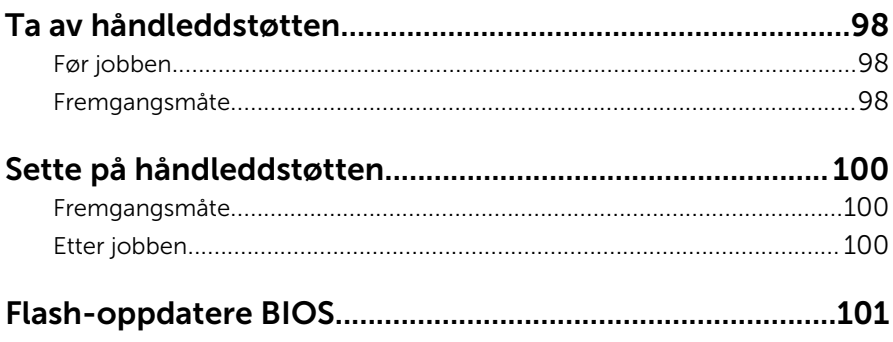

### <span id="page-9-0"></span>Gjør følgende før du foretar arbeid inne i datamaskine:

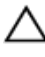

FORSIKTIG: For å unngå å skade komponenter og kort må du holde dem i kantene og unngå å berøre pinner og kontakter.

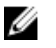

MERK: Bildene i dette dokumentet kan avvike fra datamaskinen din, og dette avhenger av konfigurasjonen du har bestilt.

#### Før du begynner

- 1 Lagre og lukk alle åpne filer og avslutt alle åpne programmer.
- 2 Slå av datamaskinen.
	- Windows 8.1: På Start-skjermen klikk på eller ta hurtig på strømikonet  $\mathbf{\Theta} \rightarrow$  Slå av
	- Windows 7: Klikk eller ta hurtig på Start → Shut down (Slå av).

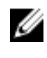

**MERK:** Hvis du bruker et annet operativsystem, må du se dokumentasjonen til operativsystemet for å finne instruksjoner for hvordan du avslutter og slår av.

- 3 Koble datamaskinen og alt tilkoblet utstyr fra strømuttakene.
- 4 Koble fra alle kabler som telefonkabler, nettverkskabler, osv. fra datamaskinen.
- 5 koble fra alle tilkoblede enheter og perifert utstyr som tastatur, mus, skjerm, osv. fra datamaskinen.
- 6 Fjern eventuelle minnekort og optiske plater fra datamaskinen.
- 7 Når alt er koblet fra, trykker du på og holder inne strømknappen i ca. fem sekunder for å jorde hovedkortet.

#### Sikkerhetsanvisninger

Følg disse retningslinjene for sikkerhet for å verne om din egen sikkerhet og beskytte datamaskinen mot mulig skade.

<span id="page-10-0"></span>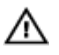

ADVARSEL: Før du gjør noe arbeid inne i datamaskinen, må du lese sikkerhetsinformasjonen som fulgte med datamaskinen. Se mer informasjon om gode arbeidsvaner på hjemmesiden for overholdelse av forskrifter på dell.com/regulatory\_compliance.

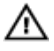

ADVARSEL: Koble fra alle strømkilder før du åpner datamaskindekselet eller paneler. Når du er ferdig med arbeidet inni datamaskinen, setter du plass alle deksler, paneler og skruer før du kobler til strømkilden.

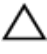

FORSIKTIG: Sørg for at arbeidsflaten er jevn og ren slik at du ikke skader datamaskinen.

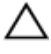

FORSIKTIG: For å unngå å skade komponenter og kort må du holde dem i kantene og unngå å berøre pinner og kontakter.

FORSIKTIG: Du skal bare utføre feilsøking og reparasjon når Dells tekniske assistanseteam gir deg lov til å gjøre det eller gir beskjed om å gjøre det. Servicearbeid som utføre uten tillatelse fra Dell, dekkes ikke av garantien. Se sikkerhetsinstruksjonene som ble levert sammen med produktet eller på dell.com/regulatory\_compliance.

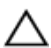

FORSIKTIG: Før du berører noe inne i datamaskinen bør du jorde deg selv ved å berøre en ulakkert metallflate, f.eks metallet på baksiden av datamaskinen. Mens du arbeider bør du ved jevne mellomrom berøre en ulakkert metallflate for å utlade statisk elektrisitet som kan skade de interne komponentene.

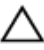

FORSIKTIG: Når du kobler fra en kabel, må du trekke i kontakten eller uttrekkstappen, ikke i selve kabelen. Enkelte kabler har kontakter med sperretapper eller tommelskruer som må kobles fra før kabelen kobles fra. Når du kobler fra kabler, må du trekke dem rett og jevnt ut for å unngå å bøye kontaktpinnene. Når du skal koble til kabler, må du først kontrollere at portene og kontaktene er riktig orientert og innrettet.

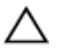

FORSIKTIG: Når du skal koble fra en nettverkskabel, må du først koble kabelen fra datamaskinen og deretter fra nettverksenheten.

FORSIKTIG: Trykk inn og løs ut eventuelle kort fra mediekortleseren.

#### Anbefalte verktøy

Veiledningene i dette dokumentet kan kreve at du bruker følgende verktøy:

• Stjerneskrujern

• Plastspiss

### <span id="page-12-0"></span>Etter at du har arbeidet inne i datamaskinen

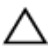

FORSIKTIG: Hvis du lar løse skruer ligge igjen inne i datamaskinen din, kan dette skade datamaskinen slik at den ikke fungerer.

- 1 Skru inn alle skruene, og kontroller at det ikke er noen løse skruer inne i datamaskinen.
- 2 Koble til alle eksterne enheter, perifert utstyr og kabler som ble koblet fra under arbeid med datamaskinen.
- 3 Sett inn alle mediekort, plater og andre deler som ble fjernet under abeid med datamaskinen.
- 4 Koble til datamaskinen og alle tilkoblede enheter i strømuttakene.
- 5 Slå på datamaskinen.

## <span id="page-13-0"></span>Ta ut batteriet

ADVARSEL: Før du gjør noe arbeid inne i datamaskinen, må du lese sikkerhetsinformasjonen som fulgte med datamaskinen og følge trinnene i [Før du gjør noe arbeid inne i datamaskinen.](#page-9-0) Etter at du har gjort noe arbeid inne i datamaskinen, skal du følge instruksjonene i [Etter at du har gjort noe arbeid inne i datamaskinen.](#page-12-0) Se mer informasjon om gode arbeidsvaner på hjemmesiden for overholdelse av forskrifter på dell.com/regulatory\_compliance.

#### Fremgangsmåte

- 1 Lukk skjermen, og snu datamaskinen.
- 2 Skyv batterilåsen til ulåst posisjon.
- 3 Bruk fingertuppene for å løfte batteriet i en vinkel, og fjern batteriet fra datamaskinbasen.

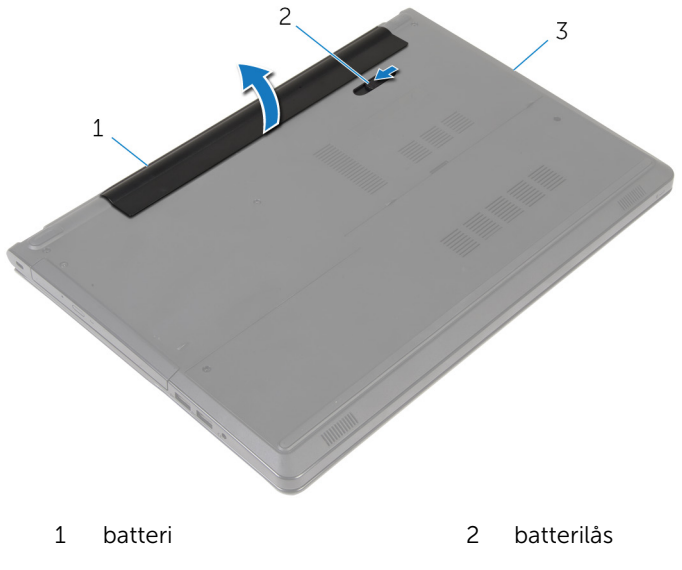

- 3 datamaskinbase
- 4 Snu datamaskinen, åpne skjermen, og trykk på strømknappen i fem sekunder for å jorde datamaskinen.

### <span id="page-14-0"></span>Sette inn batteriet

ADVARSEL: Før du gjør noe arbeid inne i datamaskinen, må du lese sikkerhetsinformasjonen som fulgte med datamaskinen og følge trinnene i [Før du gjør noe arbeid inne i datamaskinen.](#page-9-0) Etter at du har gjort noe arbeid inne i datamaskinen, skal du følge instruksjonene i [Etter at du har gjort noe arbeid inne i datamaskinen.](#page-12-0) Se mer informasjon om gode arbeidsvaner på hjemmesiden for overholdelse av forskrifter på dell.com/regulatory\_compliance.

#### Fremgangsmåte

Juster tappene på batteriet med sporene i batterirommet, og klikk batteriet på plass.

### <span id="page-15-0"></span>Ta ut den optiske disken

ADVARSEL: Før du gjør noe arbeid inne i datamaskinen, må du lese sikkerhetsinformasjonen som fulgte med datamaskinen og følge trinnene i [Før du gjør noe arbeid inne i datamaskinen.](#page-9-0) Etter at du har gjort noe arbeid inne i datamaskinen, skal du følge instruksjonene i [Etter at du har gjort noe arbeid inne i datamaskinen.](#page-12-0) Se mer informasjon om gode arbeidsvaner på hjemmesiden for overholdelse av forskrifter på dell.com/regulatory\_compliance.

#### Før jobben

Ta ut [batteriet](#page-13-0)

### Fremgangsmåte

- 1 Skru ut skruen som fester den optiske stasjonen til datamaskinbasen.
- 2 Bruk en plastspiss, og skyv den optiske stasjonen gjennom sporet for å løsne den optiske stasjonen fra stasjonsbrønnen.

Skyv den optiske stasjonseheten ut av stasjonsbrønnen.

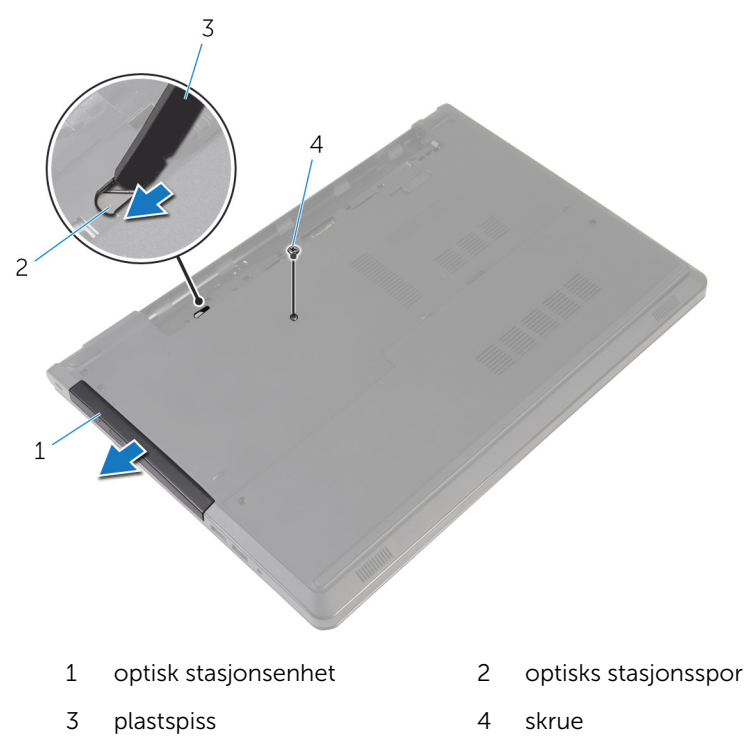

Trekk forsiktig rammen til den optiske stasjonen, og ta den bort fra den optiske stasjonen.

Fjern skruene som fester braketten til den optiske stasjonen, og fjern braketten til den optiske stasjonen.

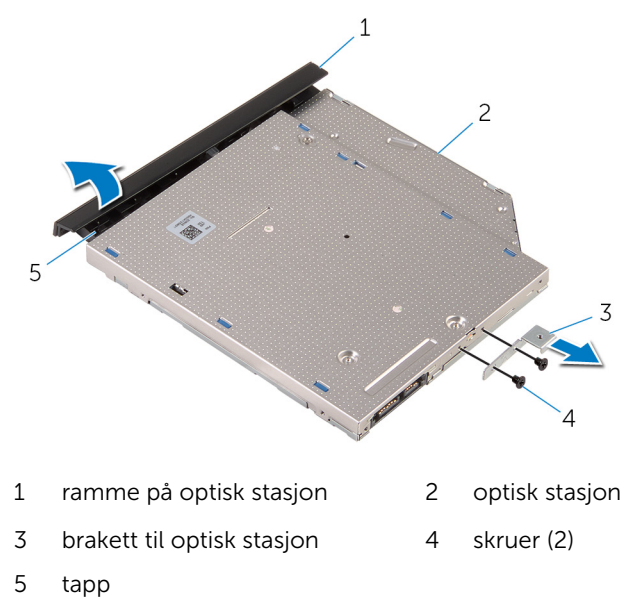

### <span id="page-18-0"></span>Sette inn den optiske stasjonen

A ADVARSEL: Før du gjør noe arbeid inne i datamaskinen, må du lese sikkerhetsinformasjonen som fulgte med datamaskinen og følge trinnene i [Før du gjør noe arbeid inne i datamaskinen.](#page-9-0) Etter at du har gjort noe arbeid inne i datamaskinen, skal du følge instruksjonene i [Etter at du har gjort noe arbeid inne i datamaskinen.](#page-12-0) Se mer informasjon om gode arbeidsvaner på hjemmesiden for overholdelse av forskrifter på dell.com/regulatory\_compliance.

#### Fremgangsmåte

- 1 Juster skruehullene på den optiske stasjonsbraketten etter skruehullene på den optiske stasjonen.
- 2 Skru inn skruene som fester braketten til den optiske stasjonen til den optiske stasjonen.
- 3 Juster tappene på stasjonsrammen etter sporene på den optiske stasjonen, og klikk stasjonsrammen på plass.
- 4 Skyv den optiske stasjonsenheten på plass i det optiske stasjonsstativet, og juster skruehullet på braketten etter skruehullet i datamaskinbasen.
- 5 Skru inn skruen som fester den optiske stasjonsenheten til datamaskinbasen.

#### Etter jobben

Sett inn [batteriet.](#page-14-0)

### <span id="page-19-0"></span>Ta av bunndekselet

A ADVARSEL: Før du gjør noe arbeid inne i datamaskinen, må du lese sikkerhetsinformasjonen som fulgte med datamaskinen og følge trinnene i [Før du gjør noe arbeid inne i datamaskinen.](#page-9-0) Etter at du har gjort noe arbeid inne i datamaskinen, skal du følge instruksjonene i [Etter at du har gjort noe arbeid inne i datamaskinen.](#page-12-0) Se mer informasjon om gode arbeidsvaner på hjemmesiden for overholdelse av forskrifter på dell.com/regulatory\_compliance.

#### Før jobben

Ta ut [batteriet](#page-13-0)

#### Fremgangsmåte

- 1 Lukk skjermen, og snu datamaskinen.
- 2 Ta ut skruene som fester bunndekselet til datamaskinbasen.
- 3 Bruk fingertuppene til å lirke bunndekselet. Start med den øverste kanten ut av datamaskinbasen.

Løft bunndekselet av datamaskinsokkelen.

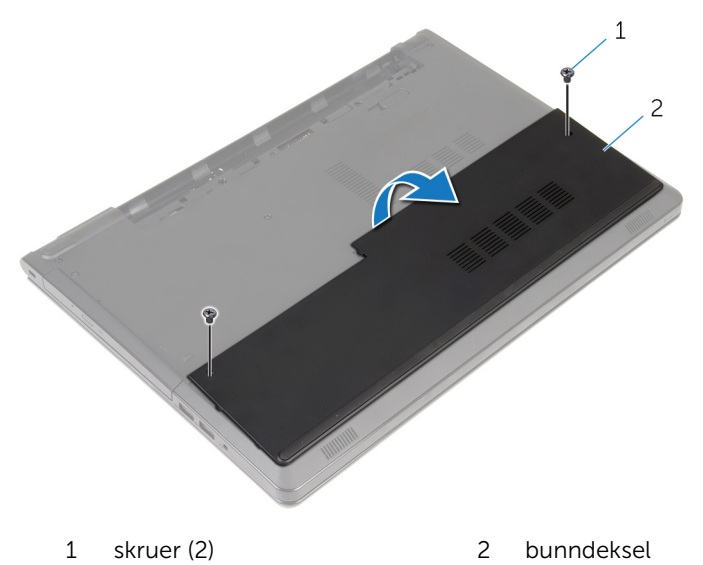

# <span id="page-21-0"></span>Sette på bunndekselet

ADVARSEL: Før du gjør noe arbeid inne i datamaskinen, må du lese sikkerhetsinformasjonen som fulgte med datamaskinen og følge trinnene i [Før du gjør noe arbeid inne i datamaskinen.](#page-9-0) Etter at du har gjort noe arbeid inne i datamaskinen, skal du følge instruksjonene i [Etter at du har gjort noe arbeid inne i datamaskinen.](#page-12-0) Se mer informasjon om gode arbeidsvaner på hjemmesiden for overholdelse av forskrifter på dell.com/regulatory\_compliance.

#### Fremgangsmåte

- 1 Skyv dekselet på datamaskinbasen, og klikk dekselet på plass.
- 2 Sett tilbake skruene som fester bunndekslet til datamaskinens base.

### Etter jobben

Sett inn [batteriet.](#page-14-0)

# <span id="page-22-0"></span>Ta ut minnemodulene

ADVARSEL: Før du gjør noe arbeid inne i datamaskinen, må du lese sikkerhetsinformasjonen som fulgte med datamaskinen og følge trinnene i [Før du gjør noe arbeid inne i datamaskinen.](#page-9-0) Etter at du har gjort noe arbeid inne i datamaskinen, skal du følge instruksjonene i [Etter at du har gjort noe arbeid inne i datamaskinen.](#page-12-0) Se mer informasjon om gode arbeidsvaner på hjemmesiden for overholdelse av forskrifter på dell.com/regulatory\_compliance.

#### Før jobben

- 1 Ta ut [batteriet](#page-13-0)
- 2 Ta av [bunndekslet](#page-19-0).

#### Fremgangsmåte

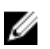

MERK: Antall minnemoduler kan være annerledes på din datamaskin, avhengig av konfigurasjonen du bestilte.

1 Bruk fingertuppene til å skille festeklipsene forsiktig fra hverandre på hver ende av minnemodulsporet, helt til minnemodulen spretter opp.

Ta minnemodulen ut av minnemodulsporet.

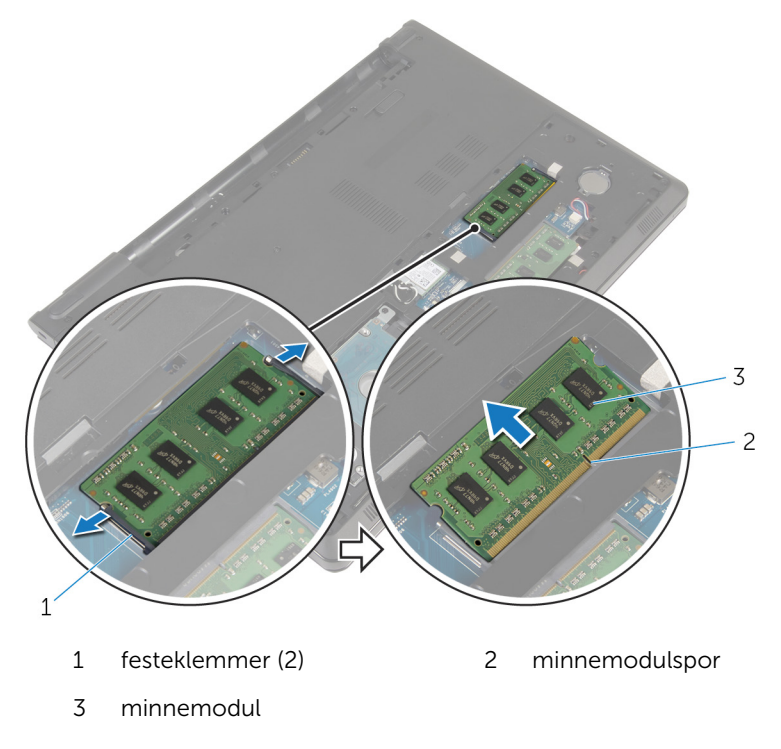

## <span id="page-24-0"></span>Sette inn minnemodulene

ADVARSEL: Før du gjør noe arbeid inne i datamaskinen, må du lese sikkerhetsinformasjonen som fulgte med datamaskinen og følge trinnene i [Før du gjør noe arbeid inne i datamaskinen.](#page-9-0) Etter at du har gjort noe arbeid inne i datamaskinen, skal du følge instruksjonene i [Etter at du har gjort noe arbeid inne i datamaskinen.](#page-12-0) Se mer informasjon om gode arbeidsvaner på hjemmesiden for overholdelse av forskrifter på dell.com/regulatory\_compliance.

#### Fremgangsmåte

1 Juster hakket på minnemodulen med tappen på minnemodulsporet.

<span id="page-25-0"></span>2 Skyv minnemodulen godt inn i kontakten i en vinkel, og trykk minnemodulen ned slik at den klikker på plass.

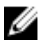

MERK: Hvis du ikke hører et klikk, må du ta ut minikortet og sette det inn på nytt.

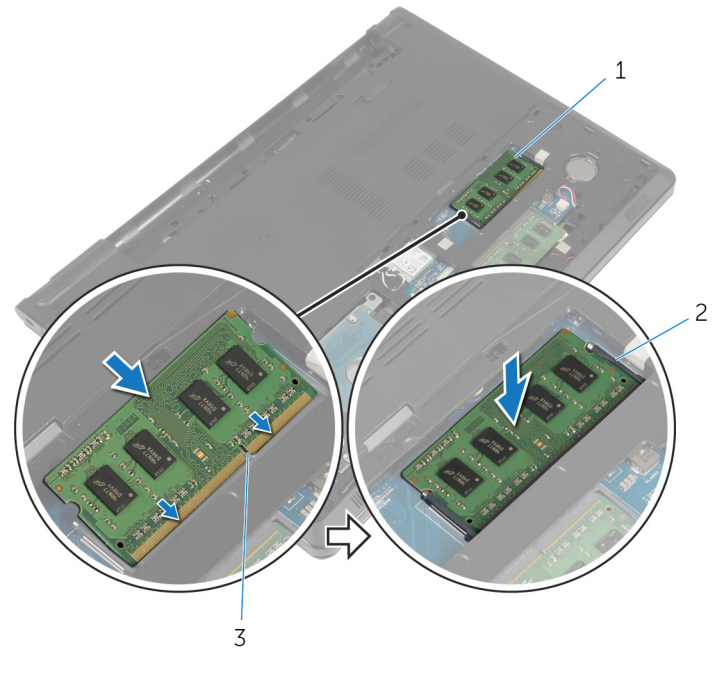

- 1 minnemodul 2 festeklemmer (2)
- 3 minnemodulspor

#### Etter jobben

- 1 Sett på [bunndekselet.](#page-21-0)
- 2 Sett inn **batteriet**.

## <span id="page-26-0"></span>Ta ut harddisken

ADVARSEL: Før du gjør noe arbeid inne i datamaskinen, må du lese sikkerhetsinformasjonen som fulgte med datamaskinen og følge trinnene i [Før du gjør noe arbeid inne i datamaskinen.](#page-9-0) Etter at du har gjort noe arbeid inne i datamaskinen, skal du følge instruksjonene i [Etter at du har gjort noe arbeid inne i datamaskinen.](#page-12-0) Se mer informasjon om gode arbeidsvaner på hjemmesiden for overholdelse av forskrifter på dell.com/regulatory\_compliance.

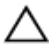

FORSIKTIG: Harddisker er skjøre. Vær forsiktig når du håndterer harddisken.

FORSIKTIG: For å unngå tap av data må du ikke ta ut harddisken mens datamaskinen er slått på eller i hvilemodus.

#### Før jobben

- 1 Ta ut [batteriet](#page-13-0)
- 2 Ta av [bunndekslet](#page-19-0).

#### Fremgangsmåte

- 1 Løft låsen og koble harddiskkabelen fra hovedkortet ved bruk av uttrekkstappen.
- 2 Skru ut skruene som fester harddiskenheten til datamaskinbasen.

Løft harddiskenheten ut av datamaskinbasen ved hjelp av harddiskuttrekkstappen.

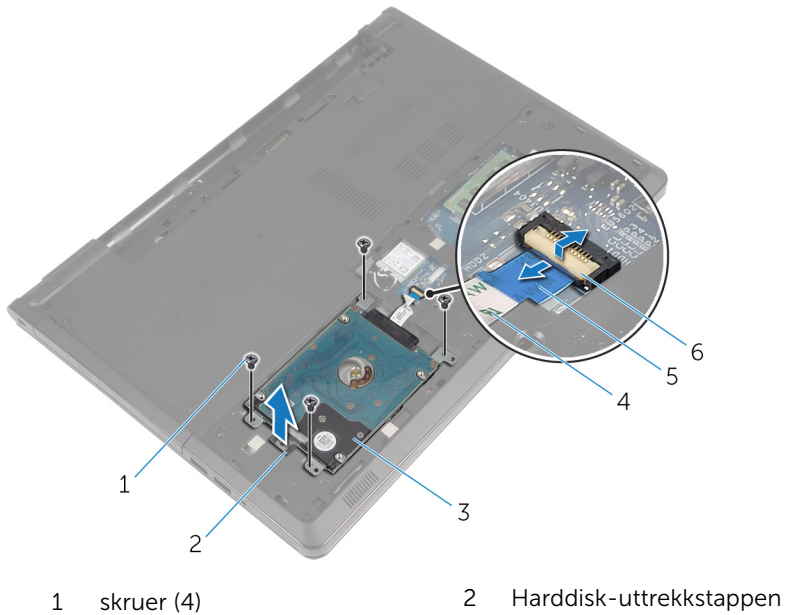

- harddiskenhet 4 harddiskkabel
- uttrekkstapp 6 lås
- 
- -

Koble mellomstykket fra harddisken.

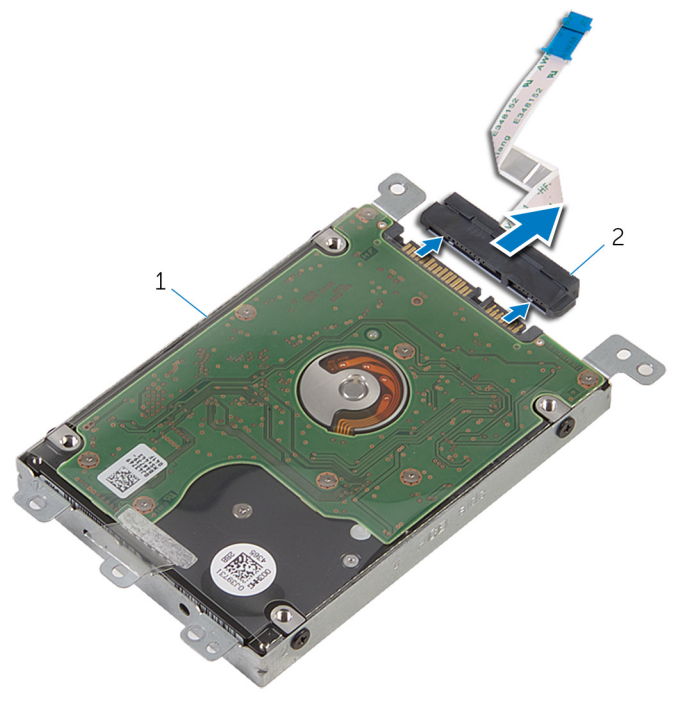

- harddiskenhet 2 mellomstykke
- Fjern skruene som fester harddisken til harddiskbraketten.

Ta harddiskbraketten av harddisken.

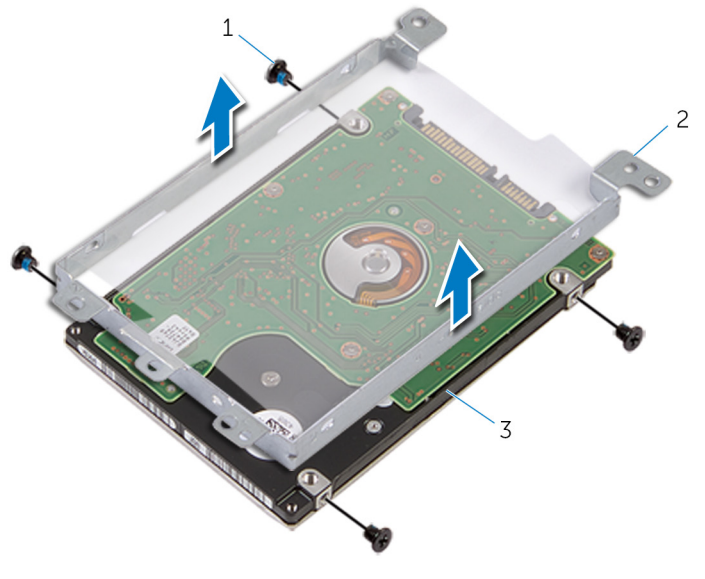

- 
- harddisk
- skruer (4) 2 harddiskbrakett

# <span id="page-30-0"></span>Sette inn harddisken

ADVARSEL: Før du gjør noe arbeid inne i datamaskinen, må du lese sikkerhetsinformasjonen som fulgte med datamaskinen og følge trinnene i [Før du gjør noe arbeid inne i datamaskinen.](#page-9-0) Etter at du har gjort noe arbeid inne i datamaskinen, skal du følge instruksjonene i [Etter at du har gjort noe arbeid inne i datamaskinen.](#page-12-0) Se mer informasjon om gode arbeidsvaner på hjemmesiden for overholdelse av forskrifter på dell.com/regulatory\_compliance.

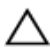

FORSIKTIG: Harddisker er skjøre. Vær forsiktig når du håndterer harddisken.

#### Fremgangsmåte

- 1 Sett harddiskbraketten på harddisken.
- 2 Juster skruehullene på harddiskbraketten med skruehullene på harddisken.
- 3 Skru inn skruene som fester harddiskbraketten til harddisken.
- 4 Fest mellomstykket til harddisken.
- 5 Skyv harddiskenheten inn i datamaskinbasen, og juster skruehullene på harddiskenheten etter skruehullen på datamaskinbasen.
- 6 Skru inn skruene som fester harddiskenheten til datamaskinbasen.
- 7 Skyv kabelen til harddisken inn i kontakten, og trykk ned på låsen for å feste kabelen til hovedkortet.

#### Etter jobben

- 1 Sett på [bunndekselet.](#page-21-0)
- 2 Sett inn [batteriet.](#page-14-0)

### <span id="page-31-0"></span>Ta ut trådløskortet

ADVARSEL: Før du gjør noe arbeid inne i datamaskinen, må du lese sikkerhetsinformasjonen som fulgte med datamaskinen og følge trinnene i [Før du gjør noe arbeid inne i datamaskinen.](#page-9-0) Etter at du har gjort noe arbeid inne i datamaskinen, skal du følge instruksjonene i [Etter at du har gjort noe arbeid inne i datamaskinen.](#page-12-0) Se mer informasjon om gode arbeidsvaner på hjemmesiden for overholdelse av forskrifter på dell.com/regulatory\_compliance.

#### Før jobben

- 1 Ta ut [batteriet](#page-13-0)
- 2 Ta av [bunndekslet](#page-19-0).

#### Fremgangsmåte

- 1 Skru ut skruen som fester braketten til trådløskortet til hovedkortet.
- 2 Løft braketten til trådløskortet av trådløskortet.
- 3 Koble antennekablene fra trådløskortet.

Skyv trådløskortet ut av sporet til trådløskortet.

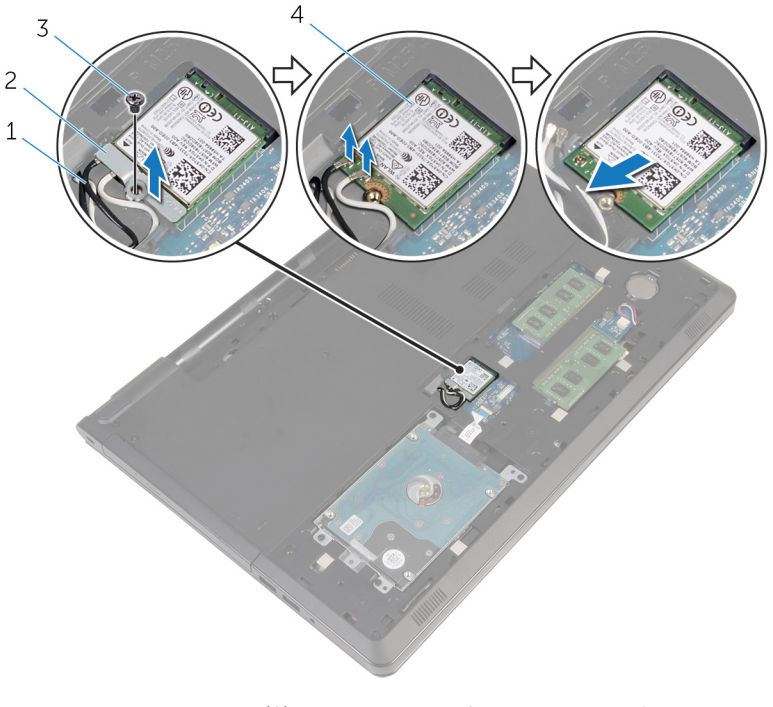

- 
- 
- antennekabler (2) 2 brakett til trådløskortet
- 3 skrue 1999 3 skrue 1999 3 skrue 1999 4 trådløskort

## <span id="page-33-0"></span>Sette inn trådløskortet

ADVARSEL: Før du gjør noe arbeid inne i datamaskinen, må du lese sikkerhetsinformasjonen som fulgte med datamaskinen og følge trinnene i [Før du gjør noe arbeid inne i datamaskinen.](#page-9-0) Etter at du har gjort noe arbeid inne i datamaskinen, skal du følge instruksjonene i [Etter at du har gjort noe arbeid inne i datamaskinen.](#page-12-0) Se mer informasjon om gode arbeidsvaner på hjemmesiden for overholdelse av forskrifter på dell.com/regulatory\_compliance.

#### Fremgangsmåte

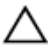

#### FORSIKTIG: For å unngå skade på trådløskortet må du ikke legge noen kabler under det.

- 1 Juster hakket på trådløskortet etter tappen på sporet til trådløskortet.
- 2 Juster skruehullet på trådløskortet etter skruehullet på hovedkortet.
- 3 Skyv trådløskortet inn i sporet til trådløskortet.
- 4 Koble antennekablene til det trådløskortet.

Tabellen nedenfor viser fargeplanen for antennekablene til trådløskortet som datamaskinen støtter.

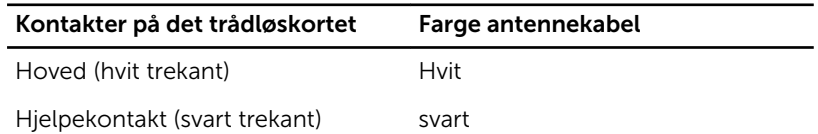

- 5 Plasser braketten til trådløskortet på trådløskortet og innrett skruehullene på braketten til trådløskortet med skruehullet på hovedkortet.
- 6 Skru inn skruen som fester trådløskortet til hovedkortet.

#### Etter jobben

- 1 Sett på [bunndekselet.](#page-21-0)
- 2 Sett inn [batteriet.](#page-14-0)

# <span id="page-34-0"></span>Ta ut klokkebatteriet

ADVARSEL: Før du gjør noe arbeid inne i datamaskinen, må du lese sikkerhetsinformasjonen som fulgte med datamaskinen og følge trinnene i [Før du gjør noe arbeid inne i datamaskinen.](#page-9-0) Etter at du har gjort noe arbeid inne i datamaskinen, skal du følge instruksjonene i [Etter at du har gjort noe arbeid inne i datamaskinen.](#page-12-0) Se mer informasjon om gode arbeidsvaner på hjemmesiden for overholdelse av forskrifter på dell.com/regulatory\_compliance.

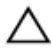

FORSIKTIG: Når du tar ut klokkebatteriet, blir BIOS-innstillingene tilbakestilt til standardverdiene. Det anbefales at du noterer ned BIOSinnstillingene før du tar ut klokkebatteriet.

#### Før jobben

- 1 Ta ut [batteriet](#page-13-0)
- 2 Ta av [bunndekslet](#page-19-0).

#### Fremgangsmåte

Bruk en plastspiss til å lirke klokkebatteriet forsiktig ut av batterikontakten på hovedkortet.

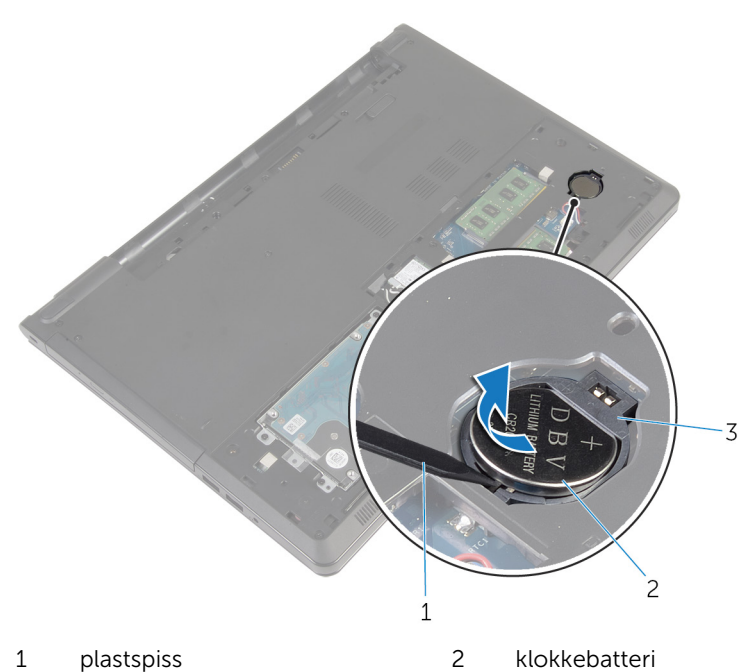

batterikontakt
# Sette inn klokkebatteriet

ADVARSEL: Før du gjør noe arbeid inne i datamaskinen, må du lese sikkerhetsinformasjonen som fulgte med datamaskinen og følge trinnene i [Før du gjør noe arbeid inne i datamaskinen.](#page-9-0) Etter at du har gjort noe arbeid inne i datamaskinen, skal du følge instruksjonene i [Etter at du har gjort noe arbeid inne i datamaskinen.](#page-12-0) Se mer informasjon om gode arbeidsvaner på hjemmesiden for overholdelse av forskrifter på dell.com/regulatory\_compliance.

### Fremgangsmåte

Vend den positive siden opp, og klikk klokkebatteriet i batterikontakten på hovedkortet.

- 1 Sett på [bunndekselet.](#page-21-0)
- 2 Sett inn [batteriet.](#page-14-0)

### <span id="page-37-0"></span>Ta av tastaturet

A ADVARSEL: Før du gjør noe arbeid inne i datamaskinen, må du lese sikkerhetsinformasjonen som fulgte med datamaskinen og følge trinnene i [Før du gjør noe arbeid inne i datamaskinen.](#page-9-0) Etter at du har gjort noe arbeid inne i datamaskinen, skal du følge instruksjonene i [Etter at du har gjort noe arbeid inne i datamaskinen.](#page-12-0) Se mer informasjon om gode arbeidsvaner på hjemmesiden for overholdelse av forskrifter på dell.com/regulatory\_compliance.

### Før jobben

Ta ut [batteriet](#page-13-0)

### Fremgangsmåte

- 1 Snu datamaskinen, og åpne skjermen.
- 2 Bruk en plastspiss til å lirke tastaturet ut ved å trykke på festeklemmne.

3 Skyv tastaturet oppover for å løsne det fra tappene på håndleddsstøtten.

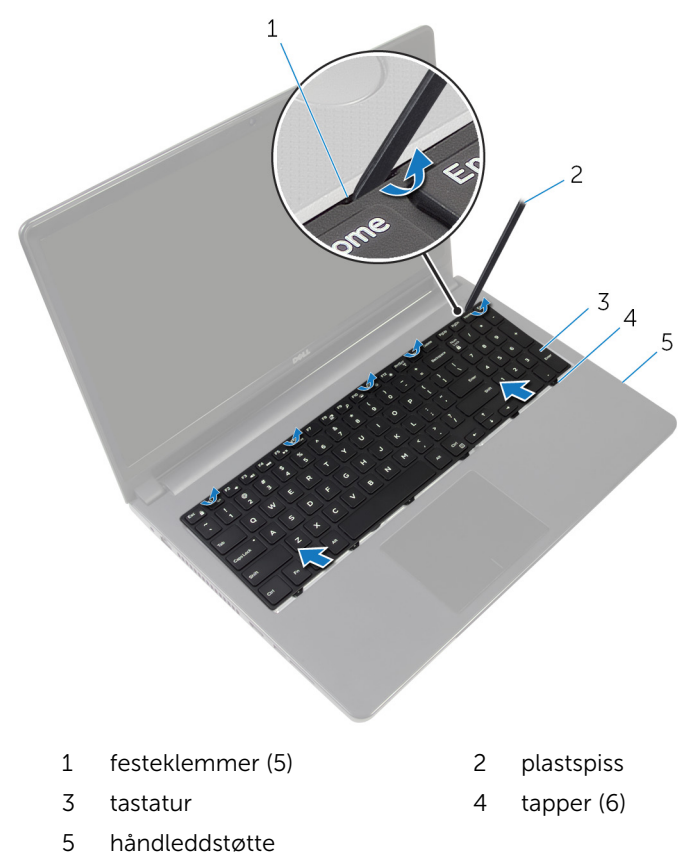

Snu tastaturet, og legg det på håndleddstøtten.

Løft låsene, og koble tastaturkabelen og baklyskabelen fra hovedkortet.

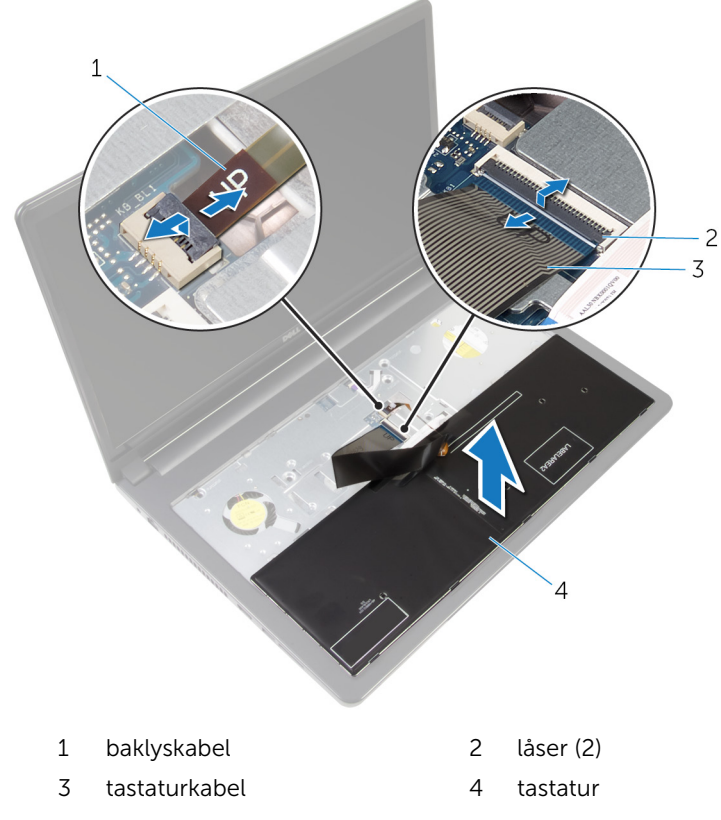

Løft tastaturet av håndleddstøtten.

### <span id="page-40-0"></span>Sette på tastaturet

ADVARSEL: Før du gjør noe arbeid inne i datamaskinen, må du lese sikkerhetsinformasjonen som fulgte med datamaskinen og følge trinnene i [Før du gjør noe arbeid inne i datamaskinen.](#page-9-0) Etter at du har gjort noe arbeid inne i datamaskinen, skal du følge instruksjonene i [Etter at du har gjort noe arbeid inne i datamaskinen.](#page-12-0) Se mer informasjon om gode arbeidsvaner på hjemmesiden for overholdelse av forskrifter på dell.com/regulatory\_compliance.

### Fremgangsmåte

- 1 Skyv tastaturkabelen og baklyskabelen inn i kontaktene på hovedkortet, og trykk ned låsene for å feste kablene.
- 2 Snu tastaturet.
- 3 Skyv tappene på tastaturet inn i sporene på håndleddstøtten, og klikk tastaturet på plass.

### Etter jobben

Sett inn [batteriet.](#page-14-0)

# <span id="page-41-0"></span>Fjerne datamaskinbasen

ADVARSEL: Før du gjør noe arbeid inne i datamaskinen, må du lese sikkerhetsinformasjonen som fulgte med datamaskinen og følge trinnene i [Før du gjør noe arbeid inne i datamaskinen.](#page-9-0) Etter at du har gjort noe arbeid inne i datamaskinen, skal du følge instruksjonene i [Etter at du har gjort noe arbeid inne i datamaskinen.](#page-12-0) Se mer informasjon om gode arbeidsvaner på hjemmesiden for overholdelse av forskrifter på dell.com/regulatory\_compliance.

### Før jobben

- 1 Ta ut [batteriet](#page-13-0)
- 2 Ta ut den [optiske stasjonen](#page-15-0).
- 3 Ta av [bunndekslet](#page-19-0).
- 4 Ta ut [harddisken.](#page-26-0)
- 5 Ta ut [trådløskortet](#page-31-0).
- **6** Ta av [tastaturet.](#page-37-0)

### Fremgangsmåte

1 Løft opp låsen, og koble den optiske stasjonskabelen fra hovedkortet.

Fjern skruene som fester datamaskinbasen til håndleddstøtten.

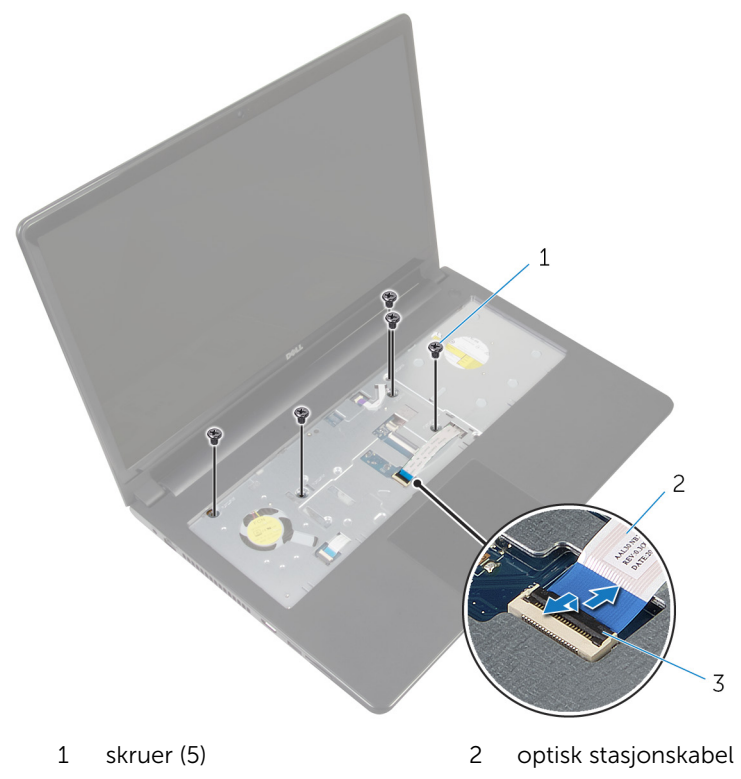

- lås
- Lukk skjermen, og snu datamaskinen.
- Koble høyttalerkabelen fra kontakten på hovedkortet.

Fjern skruene som fester datamaskinbasen til håndleddstøtten.

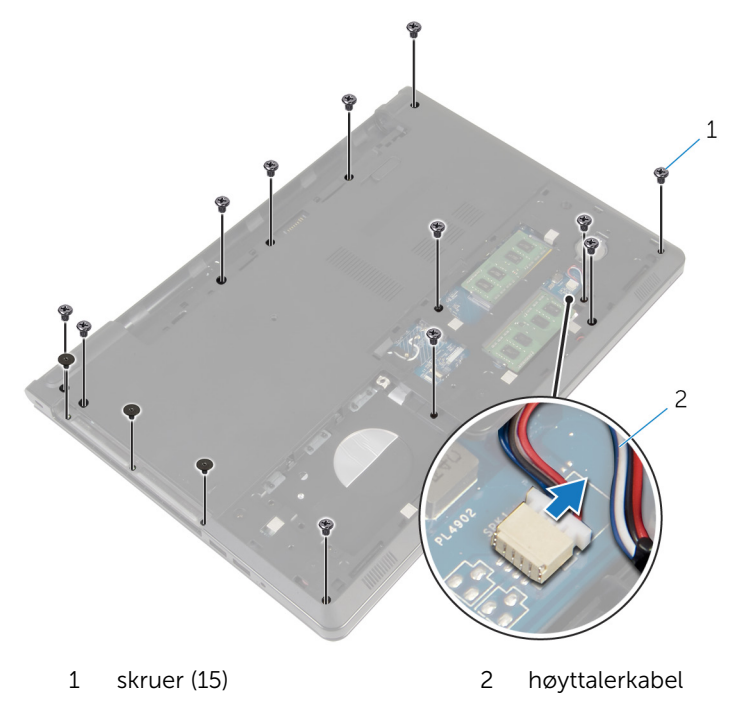

Bruk fingertuppene til å lirke opp datamaskinbasen fra håndleddsstøtten. Start med området rundt skjermhengslene.

Løft datamaskinbasen av håndleddstøtten, og skyv antennekablene gjennom datamaskinbasen.

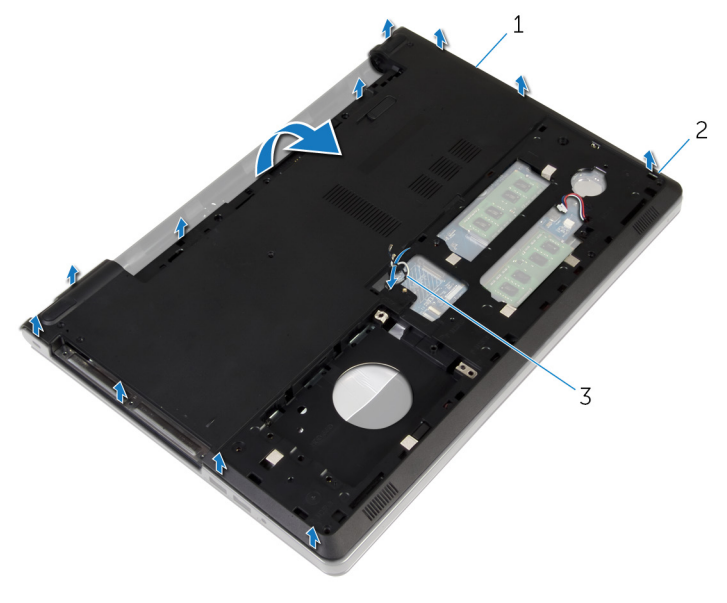

- datamaskinbase 2 tapper
- antennekabler
- 8 Følg fremgangmåten fra trinn 2 til trinn 4 i ["Ta ut høyttalerne"](#page-50-0).

Løft mellomstykket til den optiske stasjonen sammen med kabelen av datamaskinbasen.

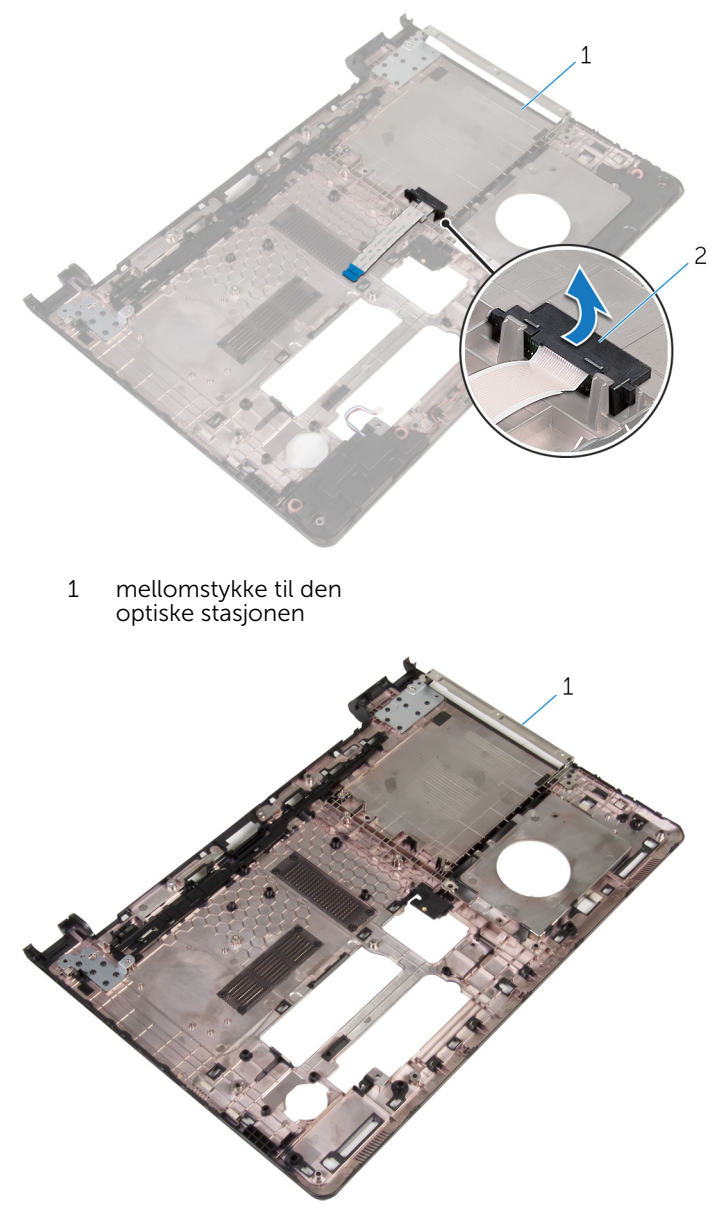

datamaskinbase

# <span id="page-46-0"></span>Sette på datamaskinbasen

ADVARSEL: Før du gjør noe arbeid inne i datamaskinen, må du lese sikkerhetsinformasjonen som fulgte med datamaskinen og følge trinnene i [Før du gjør noe arbeid inne i datamaskinen.](#page-9-0) Etter at du har gjort noe arbeid inne i datamaskinen, skal du følge instruksjonene i [Etter at du har gjort noe arbeid inne i datamaskinen.](#page-12-0) Se mer informasjon om gode arbeidsvaner på hjemmesiden for overholdelse av forskrifter på dell.com/regulatory\_compliance.

#### Fremgangsmåte

- 1 Sett inn mellomstykket på den optiske stasjonen på datamaskinbasen.
- 2 Følg fremgangsmåten fra trinn 1 til trinn 3 i "[Sette inn høyttalerne](#page-52-0)".
- 3 Sett antennekablene inn gjennom sporet på datamaskinbasen.
- 4 Trykk på datamaskinbasen ned langs kantene slik at den klikker på plass.
- 5 Sett inn skruene som fester bunndekselet til håndleddstøtten.
- 6 Snu datamaskinen opp ned, og åpne skjermen.
- 7 Sett inn skruene som fester bunndekselet til håndleddstøtten.
- 8 Skyv kabelen til den optiske stasjonen inn i kontakten, og trykk ned på låsen for å feste kabelen.

- 1 Sett på [tastaturet.](#page-40-0)
- 2 Sett inn [trådløskortet.](#page-33-0)
- **3** Sett inn [harddisken](#page-30-0).
- 4 Sett på [bunndekselet.](#page-21-0)
- 5 Sett inn den [optiske stasjonen](#page-18-0).
- **6** Sett inn [batteriet.](#page-14-0)

### Ta ut mellomstykket på den optiske stasjonen

A ADVARSEL: Før du gjør noe arbeid inne i datamaskinen, må du lese sikkerhetsinformasjonen som fulgte med datamaskinen og følge trinnene i [Før du gjør noe arbeid inne i datamaskinen.](#page-9-0) Etter at du har gjort noe arbeid inne i datamaskinen, skal du følge instruksjonene i [Etter at du har gjort noe arbeid inne i datamaskinen.](#page-12-0) Se mer informasjon om gode arbeidsvaner på hjemmesiden for overholdelse av forskrifter på dell.com/regulatory\_compliance.

### Før jobben

- 1 Ta ut [batteriet](#page-13-0)
- 2 Ta ut den [optiske stasjonen](#page-15-0).
- 3 Ta av [bunndekslet](#page-19-0).
- 4 Ta ut [harddisken.](#page-26-0)
- 5 Ta ut [trådløskortet](#page-31-0).
- **6** Ta av [tastaturet.](#page-37-0)

### Fremgangsmåte

1 Følg fremgangmåten fra trinn 1 til trinn 7 i "Ta av [datamaskinbasen](#page-41-0)".

2 Løft mellomstykket på den optiske stasjonen sammen med kabelen av datamaskinbasen.

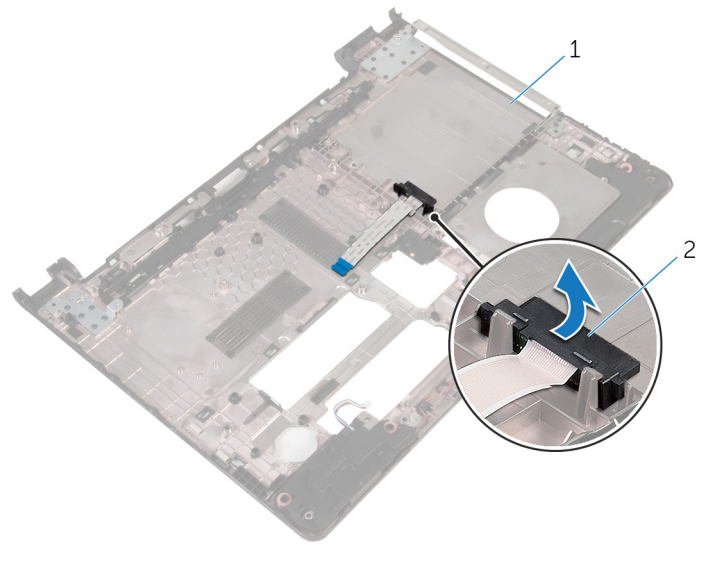

1 datamaskinbase 2 mellomstykke til den optiske stasjonen

### Sette inn mellomstykket på den optiske stasjonen

A ADVARSEL: Før du gjør noe arbeid inne i datamaskinen, må du lese sikkerhetsinformasjonen som fulgte med datamaskinen og følge trinnene i [Før du gjør noe arbeid inne i datamaskinen.](#page-9-0) Etter at du har gjort noe arbeid inne i datamaskinen, skal du følge instruksjonene i [Etter at du har gjort noe arbeid inne i datamaskinen.](#page-12-0) Se mer informasjon om gode arbeidsvaner på hjemmesiden for overholdelse av forskrifter på dell.com/regulatory\_compliance.

#### Fremgangsmåte

- 1 Sett inn mellomstykket på den optiske stasjonen på datamaskinbasen.
- 2 Følg fremgangsmåten fra trinn 3 til trinn 8 i ["Sette inn datamaskinbasen](#page-46-0)".

- 1 Sett på [tastaturet.](#page-40-0)
- 2 Sett inn [trådløskortet.](#page-33-0)
- 3 Sett inn [harddisken](#page-30-0).
- 4 Sett på [bunndekselet.](#page-21-0)
- 5 Sett inn den [optiske stasjonen](#page-18-0).
- **6** Sett inn [batteriet.](#page-14-0)

### <span id="page-50-0"></span>Ta av høyttalerne

ADVARSEL: Før du gjør noe arbeid inne i datamaskinen, må du lese sikkerhetsinformasjonen som fulgte med datamaskinen og følge trinnene i [Før du gjør noe arbeid inne i datamaskinen.](#page-9-0) Etter at du har gjort noe arbeid inne i datamaskinen, skal du følge instruksjonene i [Etter at du har gjort noe arbeid inne i datamaskinen.](#page-12-0) Se mer informasjon om gode arbeidsvaner på hjemmesiden for overholdelse av forskrifter på dell.com/regulatory\_compliance.

### Før jobben

- 1 Ta ut [batteriet](#page-13-0)
- 2 Ta ut den [optiske stasjonen](#page-15-0).
- 3 Ta av [bunndekslet](#page-19-0).
- 4 Ta ut [harddisken.](#page-26-0)
- 5 Ta ut [trådløskortet](#page-31-0).
- **6** Ta av [tastaturet.](#page-37-0)

#### Fremgangsmåte

- 1 Følg fremgangmåten fra trinn 1 til trinn 7 i "Ta av [datamaskinbasen](#page-41-0)".
- 2 Snu datamaskinbasen
- 3 Noter deg hvordan høyttalerkabelen er lagt, og posisjonen til gummiringene på datamaskinbasen.

Løft høyttalerne sammen med høyttalerkabelen ut av datamaskinbasen.

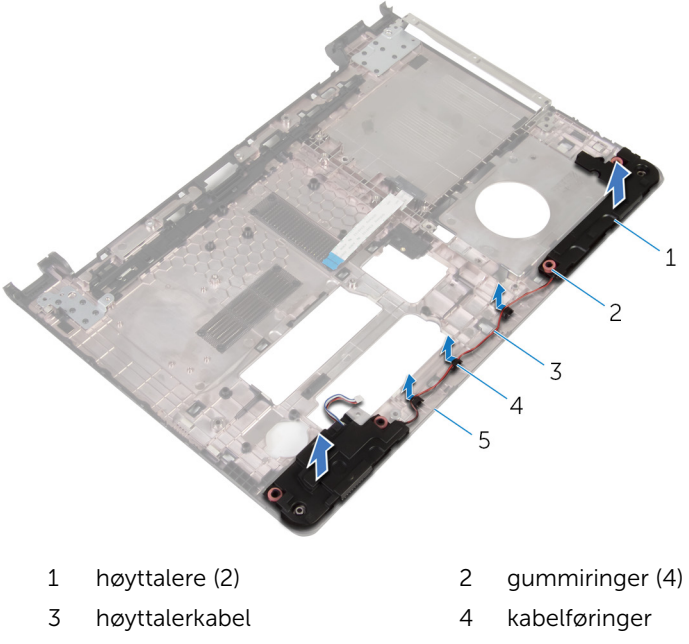

datamaskinbase

# <span id="page-52-0"></span>Sette inn høyttalerne

ADVARSEL: Før du gjør noe arbeid inne i datamaskinen, må du lese sikkerhetsinformasjonen som fulgte med datamaskinen og følge trinnene i [Før du gjør noe arbeid inne i datamaskinen.](#page-9-0) Etter at du har gjort noe arbeid inne i datamaskinen, skal du følge instruksjonene i [Etter at du har gjort noe arbeid inne i datamaskinen.](#page-12-0) Se mer informasjon om gode arbeidsvaner på hjemmesiden for overholdelse av forskrifter på dell.com/regulatory\_compliance.

### Fremgangsmåte

- 1 Plasser høyttalerne på datamaskinbasen ved hjelp av justeringspinnene på datamaskinbasen.
- 2 Før antennekabelen gjennom kabelføringene i datamaskinbasen.
- 3 Sett på gummiringene hvis de ble skjøvet da høyttalerne ble byttet ut.
- 4 Følg fremgangsmåten fra trinn 3 til trinn 8 i ["Sette inn datamaskinbasen](#page-46-0)".

- 1 Sett på [tastaturet.](#page-40-0)
- 2 Sett inn [trådløskortet.](#page-33-0)
- 3 Sett inn [harddisken](#page-30-0).
- 4 Sett på [bunndekselet.](#page-21-0)
- 5 Sett inn den [optiske stasjonen](#page-18-0).
- 6 Sett inn [batteriet.](#page-14-0)

# <span id="page-53-0"></span>Ta ut I/U-kortet

ADVARSEL: Før du gjør noe arbeid inne i datamaskinen, må du lese sikkerhetsinformasjonen som fulgte med datamaskinen og følge trinnene i [Før du gjør noe arbeid inne i datamaskinen.](#page-9-0) Etter at du har gjort noe arbeid inne i datamaskinen, skal du følge instruksjonene i [Etter at du har gjort noe arbeid inne i datamaskinen.](#page-12-0) Se mer informasjon om gode arbeidsvaner på hjemmesiden for overholdelse av forskrifter på dell.com/regulatory\_compliance.

### Før jobben

- 1 Ta ut [batteriet](#page-13-0)
- 2 Ta ut den [optiske stasjonen](#page-15-0).
- **3** Ta av [bunndekslet](#page-19-0).
- 4 Ta ut [harddisken.](#page-26-0)
- 5 Ta ut [trådløskortet](#page-31-0).
- **6** Ta av [tastaturet.](#page-37-0)
- 7 Følg fremgangmåten fra trinn 1 til trinn 7 i "Ta av [datamaskinbasen](#page-41-0)".

### Fremgangsmåte

- 1 Skru ut skruen som fester I/U-kortet til håndleddstøtten.
- 2 Løft I/U-kortet, og snu det opp ned.
- 3 Løft låsen, og koble I/U-kortkabelen fra I/U-kortet ved bruk av uttrekkstappen.

Løft I/U-kortet ut av håndleddstøtten.

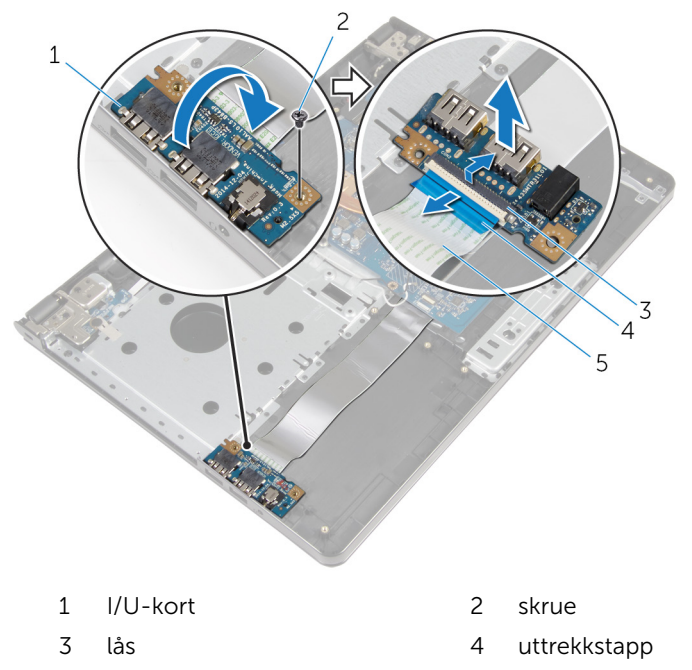

I/U-kortkabel

# <span id="page-55-0"></span>Sette inn I/U-kortet

ADVARSEL: Før du gjør noe arbeid inne i datamaskinen, må du lese sikkerhetsinformasjonen som fulgte med datamaskinen og følge trinnene i [Før du gjør noe arbeid inne i datamaskinen.](#page-9-0) Etter at du har gjort noe arbeid inne i datamaskinen, skal du følge instruksjonene i [Etter at du har gjort noe arbeid inne i datamaskinen.](#page-12-0) Se mer informasjon om gode arbeidsvaner på hjemmesiden for overholdelse av forskrifter på dell.com/regulatory\_compliance.

### Fremgangsmåte

- 1 Skyv I/U-kortkabelen inn i I/U-kortkabelkontakten, og trykk ned på låsen for å feste kabelen.
- 2 Snu I/U-kortet, og juster skruehullet på I/U-kortet etter skruehullet på håndleddstøtten.
- 3 Sett inn skruen som fester I/U-kortet til håndleddstøtten.

- 1 Følg fremgangsmåten fra trinn 3 til trinn 8 i ["Sette inn datamaskinbasen](#page-46-0)".
- 2 Sett på [tastaturet.](#page-40-0)
- 3 Sett inn [trådløskortet.](#page-33-0)
- 4 Sett inn [harddisken](#page-30-0).
- 5 Sett på [bunndekselet.](#page-21-0)
- 6 Sett inn den [optiske stasjonen](#page-18-0).
- 7 Sett inn [batteriet.](#page-14-0)

### Ta ut varmeavlederenheten

ADVARSEL: Før du gjør noe arbeid inne i datamaskinen, må du lese sikkerhetsinformasjonen som fulgte med datamaskinen og følge trinnene i [Før du gjør noe arbeid inne i datamaskinen.](#page-9-0) Etter at du har gjort noe arbeid inne i datamaskinen, skal du følge instruksjonene i [Etter at du har gjort noe arbeid inne i datamaskinen.](#page-12-0) Se mer informasjon om gode arbeidsvaner på hjemmesiden for overholdelse av forskrifter på dell.com/regulatory\_compliance.

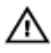

ADVARSEL: Varmeavlederenheten kan bli svært varm under normal drift. La varmeavlederen bli kald nok før du tar på den.

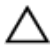

FORSIKTIG: For å sikre maksimal avkjøling av prosessoren må du ikke berøre varmeoverføringsområdene på varmeavlederen. Olje fra huden din kan redusere varmeoverføringsegenskapene til kjølepastaen.

### Før jobben

- 1 Ta ut [batteriet](#page-13-0)
- 2 Ta ut den [optiske stasjonen](#page-15-0).
- 3 Ta av [bunndekslet](#page-19-0).
- 4 Ta ut [harddisken.](#page-26-0)
- 5 Ta ut [trådløskortet](#page-31-0).
- **6** Ta av [tastaturet.](#page-37-0)
- 7 Følg fremgangmåten fra trinn 1 til trinn 7 i "Ta av [datamaskinbasen](#page-41-0)".

#### Fremgangsmåte

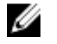

MERK: Antall skruer og utseendet til varmeavlederenheten kan være annerledes ut på din datamaskin, avhengig av konfigurasjonen du bestilte.

- 1 Koble viftekabelen fra hovedkortet.
- 2 Løsne i rekkefølge (angitt på varmeavlederen) festeskruene som fester varmeavlederenheten til hovedkortet.
- 3 Løsne i rekkefølge (angitt på varmeavlederenheten) festeskruene som fester varmeavlederenheten til hovedkortet.

Løft varmelederenheten vekk fra hovedkortet.

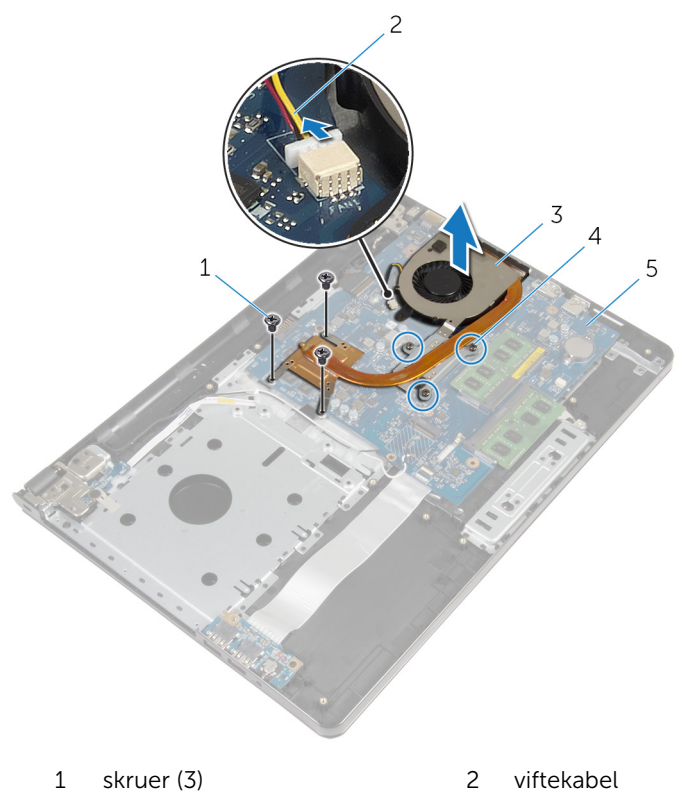

- varmeavlederenhet 4 festeskruer (3)
- hovedkort

### Sette inn varmeavlederenheten

A ADVARSEL: Før du gjør noe arbeid inne i datamaskinen, må du lese sikkerhetsinformasjonen som fulgte med datamaskinen og følge trinnene i [Før du gjør noe arbeid inne i datamaskinen.](#page-9-0) Etter at du har gjort noe arbeid inne i datamaskinen, skal du følge instruksjonene i [Etter at du har gjort noe arbeid inne i datamaskinen.](#page-12-0) Se mer informasjon om gode arbeidsvaner på hjemmesiden for overholdelse av forskrifter på dell.com/regulatory\_compliance.

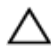

FORSIKTIG: Feil justering av varmeavlederen kan forårsake skade på hovedkortet og prosessoren.

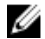

MERK: Det opprinnelige smørefettet kan brukes på nytt hvis det opprinnelige hovedkortet og viften installeres på nytt sammen. Hvis hovedkortet eller viften skiftes ut, skal den termiske puten som følger med settet, brukes for å sikre at det oppnås termisk konduktivitet.

#### Fremgangsmåte

- 1 Plasser varmeavlederen på hovedkortet.
- 2 Juster skruehullene på varmeavlederenheten etter skruehullene på hovedkortet.
- 3 Skru inn festeskruene som fester varmeavlederenheten til hovedkortet i rekkefølge (angitt på varmeavlederenheten).
- 4 Trekk til i rekkefølge (angitt på varmeavlederen) festeskruene som fester varmeavlederen til hovedkortet.
- 5 Koble viftekabelen til hovedkortet.

- 1 Følg fremgangsmåten fra trinn 3 til trinn 8 i ["Sette inn datamaskinbasen](#page-46-0)".
- 2 Sett på [tastaturet.](#page-40-0)
- 3 Sett inn [trådløskortet.](#page-33-0)
- 4 Sett inn [harddisken](#page-30-0).
- 5 Sett på [bunndekselet.](#page-21-0)
- 6 Sett inn den [optiske stasjonen](#page-18-0).

7 Sett inn **batteriet**.

### Ta ut strømknappmodulen

ADVARSEL: Før du gjør noe arbeid inne i datamaskinen, må du lese sikkerhetsinformasjonen som fulgte med datamaskinen og følge trinnene i [Før du gjør noe arbeid inne i datamaskinen.](#page-9-0) Etter at du har gjort noe arbeid inne i datamaskinen, skal du følge instruksjonene i [Etter at du har gjort noe arbeid inne i datamaskinen.](#page-12-0) Se mer informasjon om gode arbeidsvaner på hjemmesiden for overholdelse av forskrifter på dell.com/regulatory\_compliance.

### Før jobben

- 1 Ta ut [batteriet](#page-13-0)
- 2 Ta ut den [optiske stasjonen](#page-15-0).
- 3 Ta av [bunndekslet](#page-19-0).
- 4 Ta ut [harddisken.](#page-26-0)
- 5 Ta ut [trådløskortet](#page-31-0).
- **6** Ta av [tastaturet.](#page-37-0)
- 7 Følg fremgangmåten fra trinn 1 til trinn 7 i "Ta av [datamaskinbasen](#page-41-0)".

### Fremgangsmåte

- 1 Snu datamaskinen opp ned, og åpne skiermen.
- 2 Koble kabelen til strømknappkortet fra hovedkortet.

Skyv kabelen til strømknappkortet gjennom sporet i håndleddstøtten.

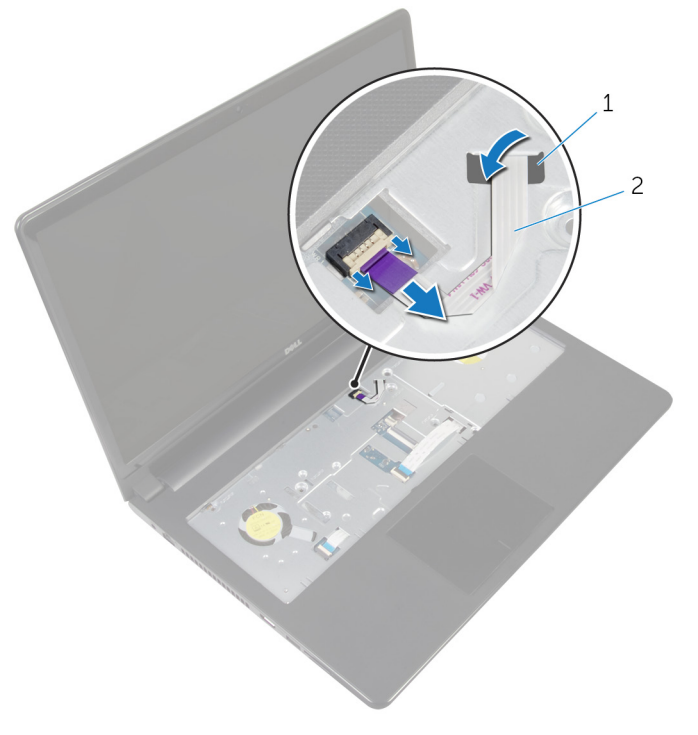

- spor 2 kabel til strømknappkort
- Lukk skjermen, og snu datamaskinen.
- Skru ut skruen som fester strømknappkortet til håndleddsstøtten.
- Fjern teipen fra strømknappkortet.

Løft strømknappkortet i en vinkel sammen med kabelen av håndleddstøtten.

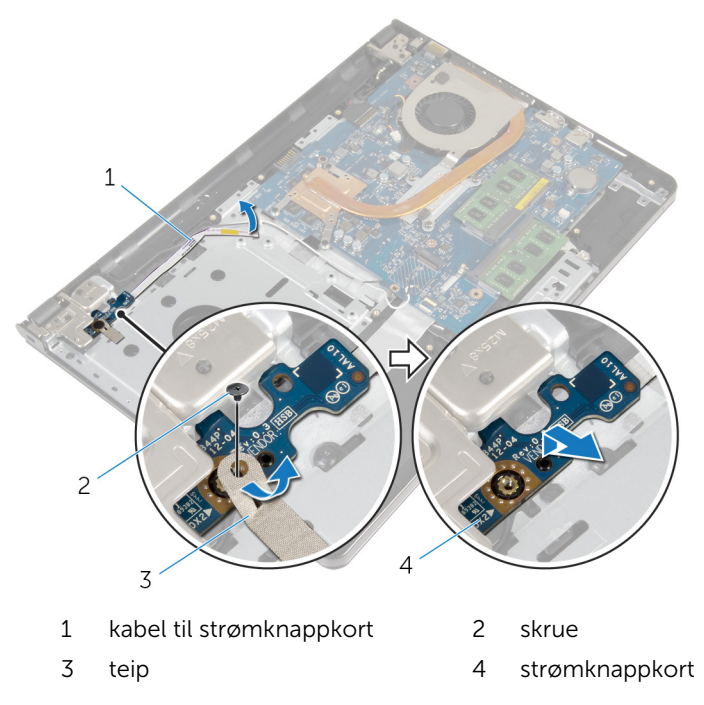

# Sette inn strømknappmodulen

ADVARSEL: Før du gjør noe arbeid inne i datamaskinen, må du lese sikkerhetsinformasjonen som fulgte med datamaskinen og følge trinnene i [Før du gjør noe arbeid inne i datamaskinen.](#page-9-0) Etter at du har gjort noe arbeid inne i datamaskinen, skal du følge instruksjonene i [Etter at du har gjort noe arbeid inne i datamaskinen.](#page-12-0) Se mer informasjon om gode arbeidsvaner på hjemmesiden for overholdelse av forskrifter på dell.com/regulatory\_compliance.

### Fremgangsmåte

- 1 Juster skruehullet på strømknappkortet etter skruehullet på håndleddstøtten.
- 2 Fest teipen på strømknappkortet.
- 3 Skru inn skruen som fester strømknappkortet til håndleddstøtten.
- 4 Skyv skjermkabelen gjennom sporet i håndleddstøtten.
- 5 Snu datamaskinen opp ned, og åpne skjermen.
- 6 Koble kabelen til strømknappkortet til hovedkortet.

- 1 Følg fremgangsmåten fra trinn 3 til trinn 8 i ["Sette inn datamaskinbasen](#page-46-0)".
- 2 Sett på [tastaturet.](#page-40-0)
- 3 Sett inn [trådløskortet.](#page-33-0)
- 4 Sett inn [harddisken](#page-30-0).
- 5 Sett på [bunndekselet.](#page-21-0)
- 6 Sett inn den [optiske stasjonen](#page-18-0).
- 7 Sett inn [batteriet.](#page-14-0)

# Fjerne hovedkortet

ADVARSEL: Før du gjør noe arbeid inne i datamaskinen, må du lese sikkerhetsinformasjonen som fulgte med datamaskinen og følge trinnene i [Før du gjør noe arbeid inne i datamaskinen.](#page-9-0) Etter at du har gjort noe arbeid inne i datamaskinen, skal du følge instruksjonene i [Etter at du har gjort noe arbeid inne i datamaskinen.](#page-12-0) Se mer informasjon om gode arbeidsvaner på hjemmesiden for overholdelse av forskrifter på dell.com/regulatory\_compliance.

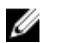

MERK: Datamaskinens servicemerke er lagret inne i hovedkortet. Servicemerket må legges inn i BIOS-oppsettprogrammet etter at hovedkortet er byttet ut.

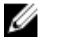

MERK: Når hovedkortet fjernes, fjernes alle endringer som er gjort til BIOS ved bruk av BIOS-oppsettprogrammet. Endringene må gjøres på nytt etter at hovedkortet er satt inn.

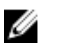

MERK: Før du kobler kablene fra hovedkortet, må du merke deg plasseringen av kontaktene, slik at du kan koble riktig til igjen etter at du har skiftet ut hovedkortet.

#### Før jobben

- 1 Ta ut [batteriet](#page-13-0)
- 2 Ta ut den [optiske stasjonen](#page-15-0).
- **3** Ta av [bunndekslet](#page-19-0).
- 4 Ta ut [harddisken.](#page-26-0)
- 5 Ta ut [trådløskortet](#page-31-0).
- **6** Ta av [tastaturet.](#page-37-0)
- 7 Følg fremgangmåten fra trinn 1 til trinn 7 i "Ta av [datamaskinbasen](#page-41-0)".
- 8 Ta ut [I/U-kortet](#page-53-0).

### Fremgangsmåte

- 1 Snu datamaskinen opp ned, og åpne skjermen.
- 2 Koble kabelen til strømknappkortet fra hovedkortet.

Løft låsen, og koble kabelen til styreplaten fra kontakten på hovedkortet.

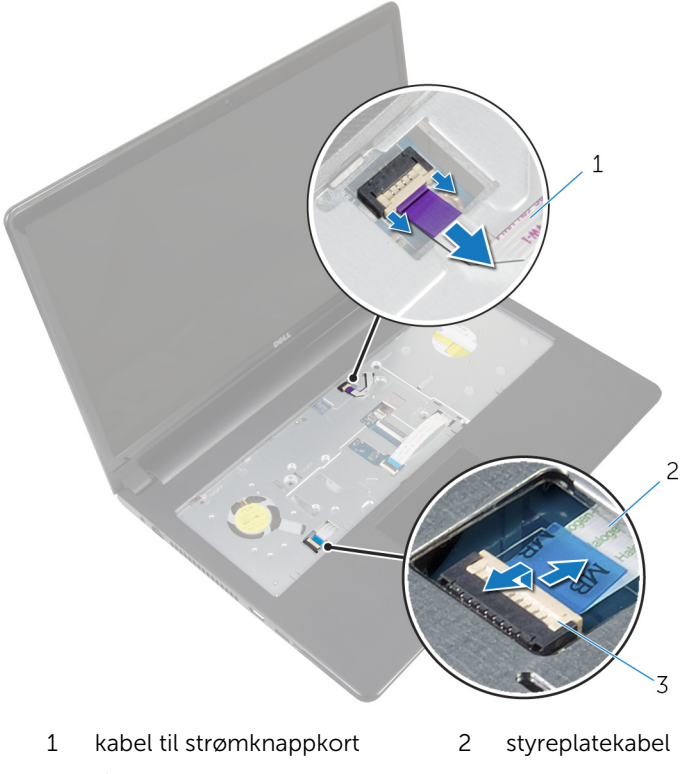

- lås
- Lukk skjermpanelet, og snu datamaskinen.
- Løft låsen, og koble skjermkabelen fra kontakten på hovedkortet.

Fjern skruen som holder hovedkortet til håndleddsstøtten.

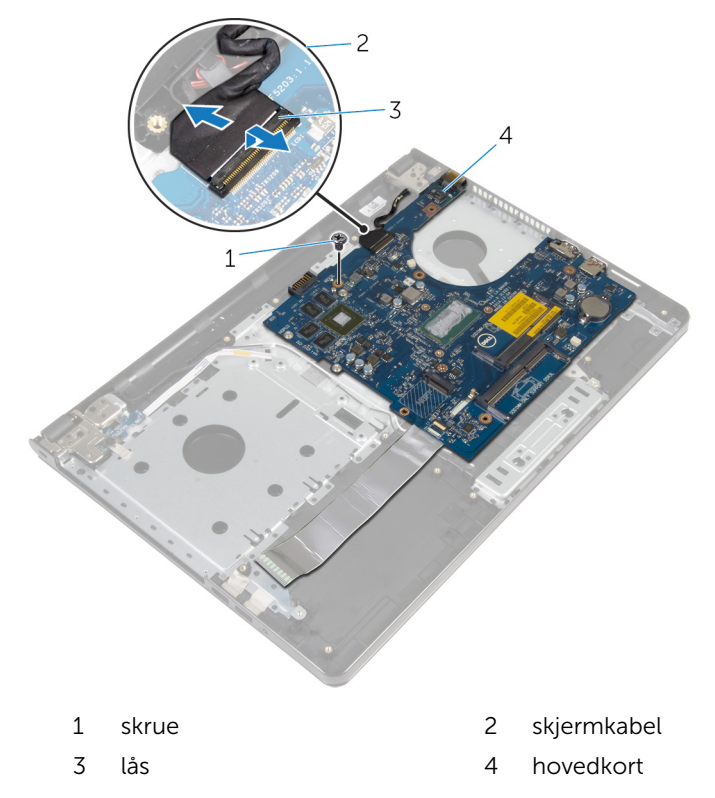

Løft hovedkortet fra den innvendige kanten, og løsne portene fra sporene i håndleddstøtten.

#### 8 Snu hovedkortet.

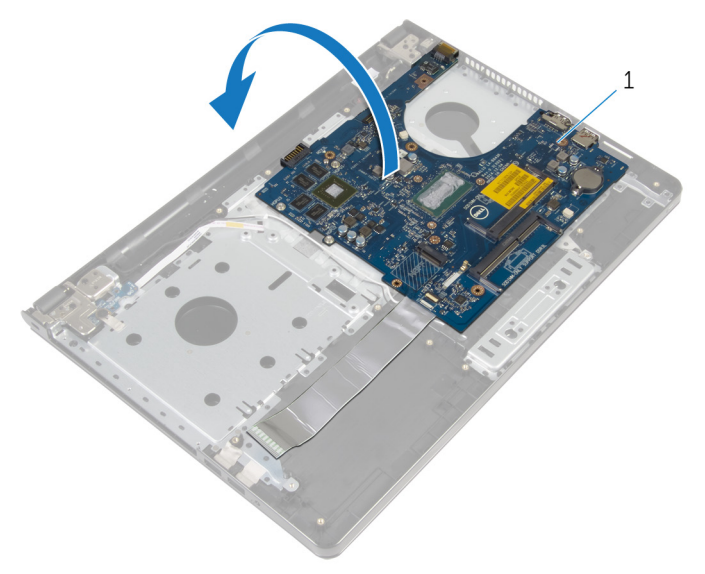

- hovedkort
- Løft låsen, og koble fra I/U-kortkabelen fra hovedkortet.
- Koble kabelen til strømadapterporten fra hovedkortet.

Løft hovedkortet av håndleddstøtten.

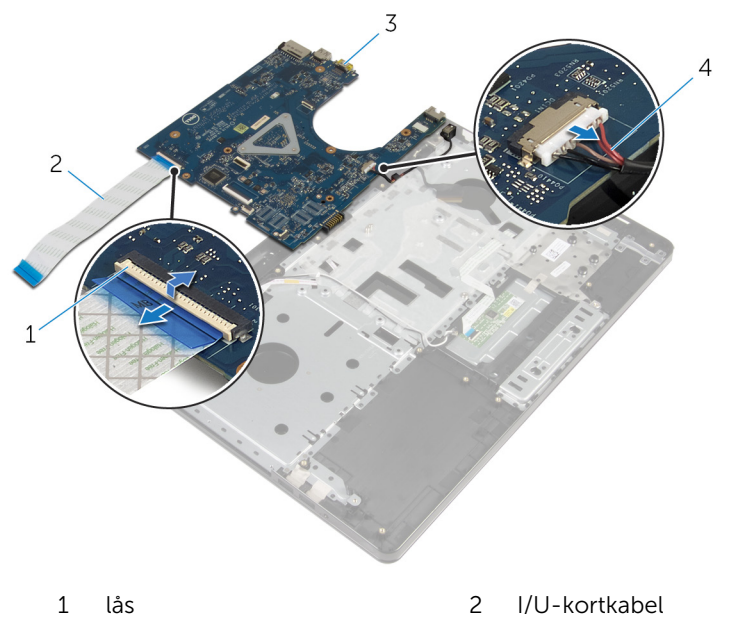

hovedkort 4 kabel til strømadapterport

# Sette inn hovedkortet

ADVARSEL: Før du gjør noe arbeid inne i datamaskinen, må du lese sikkerhetsinformasjonen som fulgte med datamaskinen og følge trinnene i [Før du gjør noe arbeid inne i datamaskinen.](#page-9-0) Etter at du har gjort noe arbeid inne i datamaskinen, skal du følge instruksjonene i [Etter at du har gjort noe arbeid inne i datamaskinen.](#page-12-0) Se mer informasjon om gode arbeidsvaner på hjemmesiden for overholdelse av forskrifter på dell.com/regulatory\_compliance.

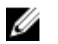

MERK: Datamaskinens servicemerke er lagret inne i hovedkortet. Servicemerket må legges inn i BIOS-oppsettprogrammet etter at hovedkortet er byttet ut.

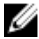

MERK: Når hovedkortet fjernes, fjernes alle endringer som er gjort til BIOS ved bruk av BIOS-oppsettprogrammet. Endringene må gjøres på nytt etter at hovedkortet er satt inn.

#### Fremgangsmåte

- 1 Koble kabelen til strømadapterporten til hovedkortet.
- 2 Skyv I/U-kortkabelen inn i kontakten, og trykk ned på låsen for å feste kabelen til hovedkortet.
- 3 Snu hovedkortet.
- 4 Skyv portene på hovedkortet inn i sporene på håndleddstøtten, og plasser hovedkortet på håndleddsstøtten.
- 5 Juster skruehullet på hovedkortet etter skruehullet på håndleddstøtten.
- 6 Sett inn skruen som fester hovedkortet til håndleddsstøtten.
- 7 Skyv skjermkabelen inn i kontakten, og trykk ned på låsen for å feste kabelen til hovedkortet.
- 8 Snu datamaskinen opp ned, og åpne skjermen.
- 9 Skyv kabelen til styreplaten inn i kontakten på styreplaten, og trykk ned låsen for å feste kabelen.
- 10 Koble kabelen til strømknappkortet til hovedkortet.

- 1 Sett inn *I/U-kortet*.
- 2 Følg fremgangsmåten fra trinn 3 til trinn 8 i ["Sette inn datamaskinbasen](#page-46-0)".
- 3 Sett på [tastaturet.](#page-40-0)
- 4 Sett inn [trådløskortet.](#page-33-0)
- 5 Sett inn [harddisken](#page-30-0).
- 6 Sett på **bunndekselet**.
- 7 Sett inn den [optiske stasjonen](#page-18-0).
- 8 Sett inn [batteriet.](#page-14-0)

### Ta av skjermenheten

ADVARSEL: Før du gjør noe arbeid inne i datamaskinen, må du lese sikkerhetsinformasjonen som fulgte med datamaskinen og følge trinnene i [Før du gjør noe arbeid inne i datamaskinen.](#page-9-0) Etter at du har gjort noe arbeid inne i datamaskinen, skal du følge instruksjonene i [Etter at du har gjort noe arbeid inne i datamaskinen.](#page-12-0) Se mer informasjon om gode arbeidsvaner på hjemmesiden for overholdelse av forskrifter på dell.com/regulatory\_compliance.

### Før jobben

- 1 Ta ut [batteriet](#page-13-0)
- 2 Ta ut den [optiske stasjonen](#page-15-0).
- **3** Ta av [bunndekslet](#page-19-0).
- 4 Ta ut [harddisken.](#page-26-0)
- 5 Ta ut [trådløskortet](#page-31-0).
- **6** Ta av [tastaturet.](#page-37-0)
- 7 Følg fremgangmåten fra trinn 1 til trinn 7 i "Ta av [datamaskinbasen](#page-41-0)".

#### Fremgangsmåte

- 1 Noter deg hvordan antennekabelen er lagt, og fjern kablene fra kabelføringene.
- 2 Løft låsen opp og koble skjermkabelen fra hovedkortet.
Noter deg hvordan skjermkabelen er lagt, og fjern kablene fra kabelføringene.

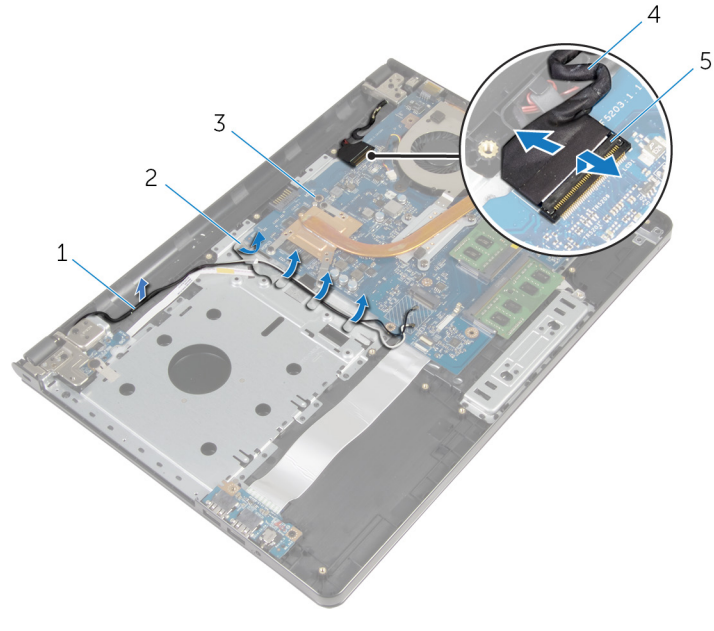

- antennekabler 2 kabelføringer
- 3 hovedkort 1 + 4 skjermkabel
- lås
- 
- 

- Snu datamaskinen.
- Åpne skjermen i en vinkel på 90 grader.
- Plasser datamaskinen på kanten av bordet med håndleddstøtten på bordet slik at skjermenheten strekker seg forbi bordkanten med skjermhengslene vendt oppover.
- Skru ut skruene som fester skjermhengslene til håndleddstøtten.

Løft skjermenheten av håndleddstøtten.

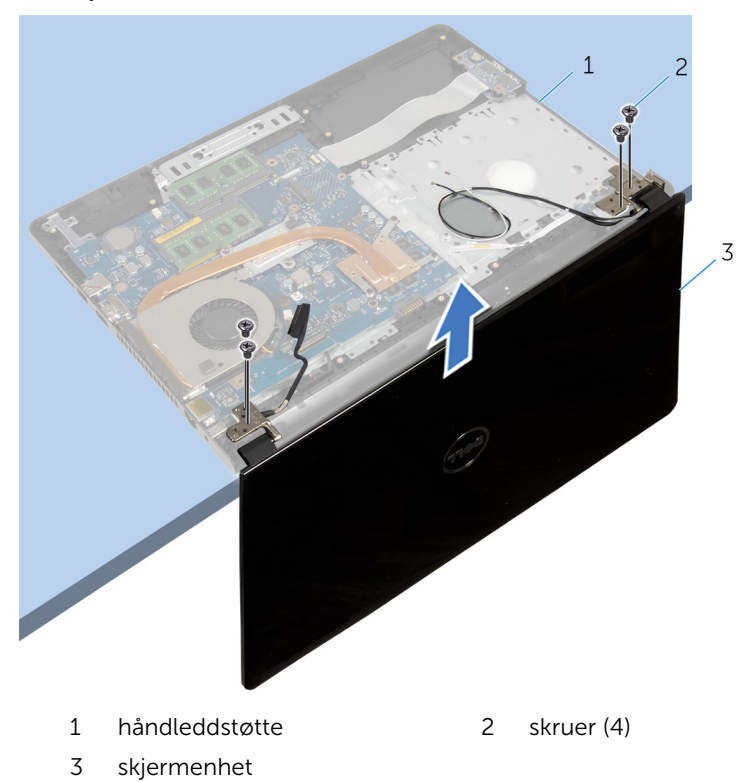

# <span id="page-74-0"></span>Sette på skjermenheten

ADVARSEL: Før du gjør noe arbeid inne i datamaskinen, må du lese sikkerhetsinformasjonen som fulgte med datamaskinen og følge trinnene i [Før du gjør noe arbeid inne i datamaskinen.](#page-9-0) Etter at du har gjort noe arbeid inne i datamaskinen, skal du følge instruksjonene i [Etter at du har gjort noe arbeid inne i datamaskinen.](#page-12-0) Se mer informasjon om gode arbeidsvaner på hjemmesiden for overholdelse av forskrifter på dell.com/regulatory\_compliance.

### Fremgangsmåte

- 1 Plasser håndleddstøtten på kanten av bordet med klokkebatteriet vendt bort fra kanten.
- 2 Juster skruehullene på skjermhengslene med skruehullene på håndleddsstøtten.
- 3 Sett inn skruene som fester skjermhengslene til håndleddsstøtten.
- 4 Lukk skjermen, og snu datamaskinen.
- 5 Før skjermkabelen gjennom kabelføringene på håndleddsstøtten.
- 6 Skyv skjermkabelen til kontakten, og trykk ned på låsen for å koble skjermkabelen til hovedkortet.
- 7 Før antennekabelen gjennom kabelføringene på håndleddsstøtten.

- 1 Følg fremgangsmåten fra trinn 3 til trinn 8 i ["Sette inn datamaskinbasen](#page-46-0)".
- 2 Sett på [tastaturet.](#page-40-0)
- 3 Sett inn [trådløskortet.](#page-33-0)
- 4 Sett inn [harddisken](#page-30-0).
- 5 Sett på [bunndekselet.](#page-21-0)
- 6 Sett inn den [optiske stasjonen](#page-18-0).
- 7 Sett inn [batteriet.](#page-14-0)

# <span id="page-75-0"></span>Ta av skjermrammen

ADVARSEL: Før du gjør noe arbeid inne i datamaskinen, må du lese sikkerhetsinformasjonen som fulgte med datamaskinen og følge trinnene i [Før du gjør noe arbeid inne i datamaskinen.](#page-9-0) Etter at du har gjort noe arbeid inne i datamaskinen, skal du følge instruksjonene i [Etter at du har gjort noe arbeid inne i datamaskinen.](#page-12-0) Se mer informasjon om gode arbeidsvaner på hjemmesiden for overholdelse av forskrifter på dell.com/regulatory\_compliance.

## Før jobben

- 1 Ta ut [batteriet](#page-13-0)
- 2 Ta ut den [optiske stasjonen](#page-15-0).
- 3 Ta av [bunndekslet](#page-19-0).
- 4 Ta ut [harddisken.](#page-26-0)
- 5 Ta ut [trådløskortet](#page-31-0).
- **6** Ta av [tastaturet.](#page-37-0)
- 7 Følg fremgangmåten fra trinn 1 til trinn 7 i "Ta av [datamaskinbasen](#page-41-0)".
- 8 Ta av [skjermenheten.](#page-71-0)

### Fremgangsmåte

1 Bruk fingertuppene til forsiktig å lirke opp den innvendige kanten på skjermrammen.

Ta skjermrammen ut av bakdekselet på skjermen.

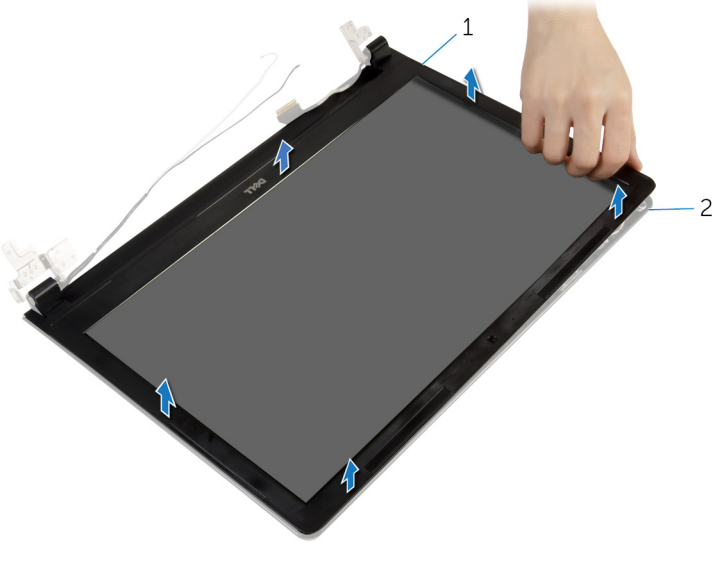

skjermramme 2 skjermens bakdeksel

# <span id="page-77-0"></span>Sette på skjermrammen

ADVARSEL: Før du gjør noe arbeid inne i datamaskinen, må du lese sikkerhetsinformasjonen som fulgte med datamaskinen og følge trinnene i [Før du gjør noe arbeid inne i datamaskinen.](#page-9-0) Etter at du har gjort noe arbeid inne i datamaskinen, skal du følge instruksjonene i [Etter at du har gjort noe arbeid inne i datamaskinen.](#page-12-0) Se mer informasjon om gode arbeidsvaner på hjemmesiden for overholdelse av forskrifter på dell.com/regulatory\_compliance.

### Fremgangsmåte

Juster skjermrammen etter det bakre skjermdekselet, og klikk skjermrammen forsiktig på plass.

- 1 Sett på [skjermenheten.](#page-74-0)
- 2 Følg fremgangsmåten fra trinn 3 til trinn 8 i ["Sette inn datamaskinbasen](#page-46-0)".
- 3 Sett på [tastaturet.](#page-40-0)
- 4 Sett inn [trådløskortet.](#page-33-0)
- **5** Sett inn [harddisken](#page-30-0).
- 6 Sett på [bunndekselet.](#page-21-0)
- 7 Sett inn den [optiske stasjonen](#page-18-0).
- 8 Sett inn [batteriet.](#page-14-0)

# <span id="page-78-0"></span>Ta av skjermpanelet

ADVARSEL: Før du gjør noe arbeid inne i datamaskinen, må du lese sikkerhetsinformasjonen som fulgte med datamaskinen og følge trinnene i [Før du gjør noe arbeid inne i datamaskinen.](#page-9-0) Etter at du har gjort noe arbeid inne i datamaskinen, skal du følge instruksjonene i [Etter at du har gjort noe arbeid inne i datamaskinen.](#page-12-0) Se mer informasjon om gode arbeidsvaner på hjemmesiden for overholdelse av forskrifter på dell.com/regulatory\_compliance.

# Før jobben

- 1 Ta ut [batteriet](#page-13-0)
- 2 Ta ut den [optiske stasjonen](#page-15-0).
- 3 Ta av [bunndekslet](#page-19-0).
- 4 Ta ut [harddisken.](#page-26-0)
- 5 Ta ut [trådløskortet](#page-31-0).
- **6** Ta av [tastaturet.](#page-37-0)
- 7 Følg fremgangmåten fra trinn 1 til trinn 7 i "Ta av [datamaskinbasen](#page-41-0)".
- 8 Ta av [skjermenheten.](#page-71-0)
- 9 Ta av [skjermrammen.](#page-75-0)

# Fremgangsmåte

1 Skru ut skruene som fester skjermpanelet til skjermens bakdeksel.

Løft skjermpanelet forsiktig, og snu det opp-ned.

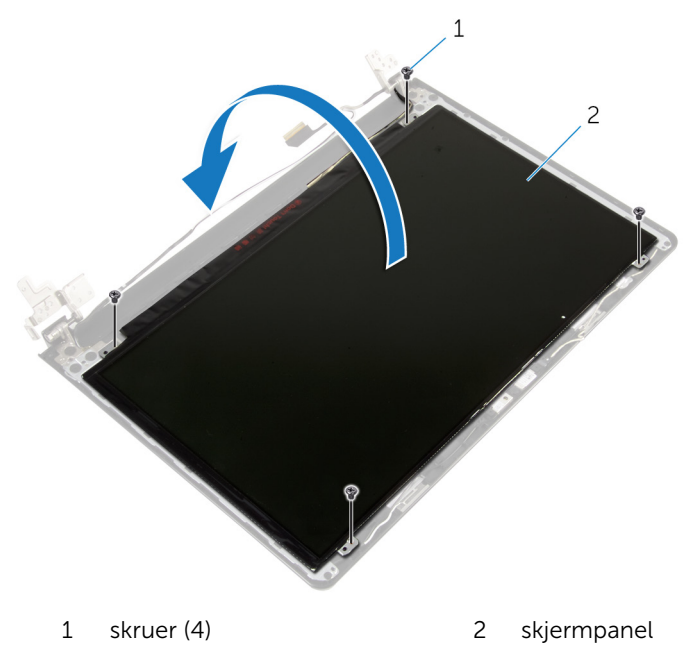

Fjern teipen som er festet over skjermkabelen.

Koble skjermkabelen fra kontakten på skjermpanelet.

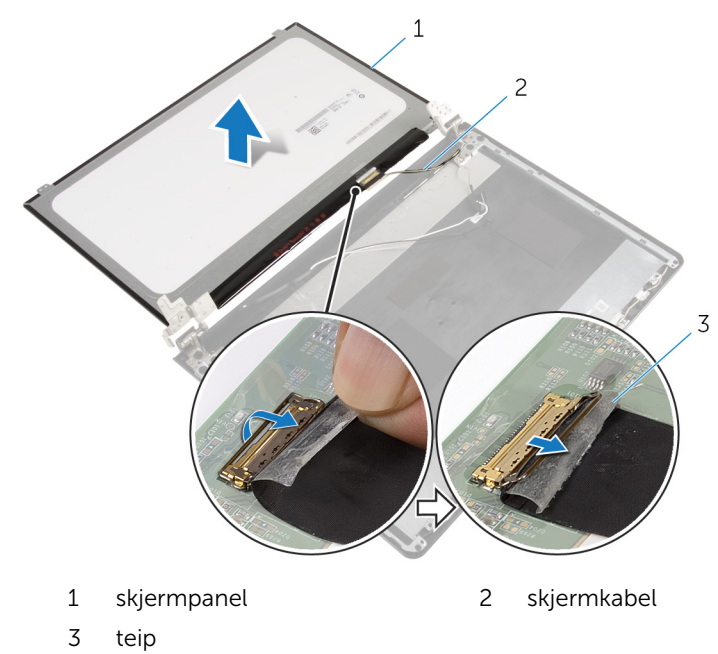

Løft skjermen ut av skjermems baksdeksel.

# <span id="page-81-0"></span>Sette på skjermpanelet

ADVARSEL: Før du gjør noe arbeid inne i datamaskinen, må du lese sikkerhetsinformasjonen som fulgte med datamaskinen og følge trinnene i [Før du gjør noe arbeid inne i datamaskinen.](#page-9-0) Etter at du har gjort noe arbeid inne i datamaskinen, skal du følge instruksjonene i [Etter at du har gjort noe arbeid inne i datamaskinen.](#page-12-0) Se mer informasjon om gode arbeidsvaner på hjemmesiden for overholdelse av forskrifter på dell.com/regulatory\_compliance.

## Fremgangsmåte

- 1 Koble skjermkabelen til kontakten på skjermpanelet.
- 2 Fest teipen som fester skjermkabelen.
- **3** Plasser skjermpanelet forsiktig ned i skjermens bakdekel, og juster deretter skruehullene på skjermpanelet med skruehullene på skjermens bakdeksel.
- 4 Skru inn skruene som fester skjermpanelet til skjermens bakdeksel.

- 1 Sett på [skjermrammen](#page-77-0).
- 2 Sett på [skjermenheten.](#page-74-0)
- 3 Følg fremgangsmåten fra trinn 3 til trinn 8 i ["Sette inn datamaskinbasen](#page-46-0)".
- 4 Sett på [tastaturet.](#page-40-0)
- 5 Sett inn [trådløskortet.](#page-33-0)
- **6** Sett inn [harddisken](#page-30-0).
- 7 Sett på [bunndekselet.](#page-21-0)
- 8 Sett inn den [optiske stasjonen](#page-18-0).
- 9 Sett inn [batteriet.](#page-14-0)

# <span id="page-82-0"></span>Ta av skjermhengslene

ADVARSEL: Før du gjør noe arbeid inne i datamaskinen, må du lese sikkerhetsinformasjonen som fulgte med datamaskinen og følge trinnene i [Før du gjør noe arbeid inne i datamaskinen.](#page-9-0) Etter at du har gjort noe arbeid inne i datamaskinen, skal du følge instruksjonene i [Etter at du har gjort noe arbeid inne i datamaskinen.](#page-12-0) Se mer informasjon om gode arbeidsvaner på hjemmesiden for overholdelse av forskrifter på dell.com/regulatory\_compliance.

## Før jobben

- 1 Ta ut [batteriet](#page-13-0)
- 2 Ta ut den [optiske stasjonen](#page-15-0).
- **3** Ta av [bunndekslet](#page-19-0).
- 4 Ta ut [harddisken.](#page-26-0)
- 5 Ta ut [trådløskortet](#page-31-0).
- **6** Ta av [tastaturet.](#page-37-0)
- 7 Følg fremgangmåten fra trinn 1 til trinn 7 i "Ta av [datamaskinbasen](#page-41-0)".
- 8 Ta av [skjermenheten.](#page-71-0)
- 9 Ta av [skjermrammen.](#page-75-0)
- 10 Fjern [skjermpanelet](#page-78-0).

# Fremgangsmåte

1 Skru ut skruene som fester skjermhengslene til skjermens bakdeksel.

Løft skjermhengslene av skjermens bakdeksel.

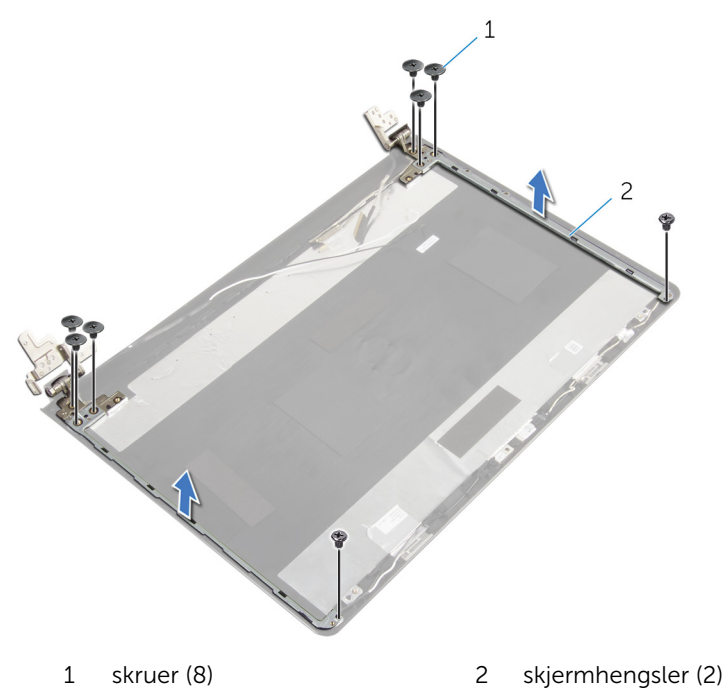

# <span id="page-84-0"></span>Sette på skjermhengslene

ADVARSEL: Før du gjør noe arbeid inne i datamaskinen, må du lese sikkerhetsinformasjonen som fulgte med datamaskinen og følge trinnene i [Før du gjør noe arbeid inne i datamaskinen.](#page-9-0) Etter at du har gjort noe arbeid inne i datamaskinen, skal du følge instruksjonene i [Etter at du har gjort noe arbeid inne i datamaskinen.](#page-12-0) Se mer informasjon om gode arbeidsvaner på hjemmesiden for overholdelse av forskrifter på dell.com/regulatory\_compliance.

#### Fremgangsmåte

- 1 Juster skruehullene på skjermhengslene etter skruehullene på skjermens bakdeksel.
- 2 Sett inn skruene som fester skjermhengslene til skjermens bakdeksel.

- 1 Sett på plass [skjermpanelet.](#page-81-0)
- 2 Sett på [skjermrammen](#page-77-0).
- 3 Sett på [skjermenheten.](#page-74-0)
- 4 Følg fremgangsmåten fra trinn 3 til trinn 8 i ["Sette inn datamaskinbasen](#page-46-0)".
- 5 Sett på [tastaturet.](#page-40-0)
- 6 Sett inn [trådløskortet.](#page-33-0)
- 7 Sett inn [harddisken](#page-30-0).
- 8 Sett på [bunndekselet.](#page-21-0)
- 9 Sett inn den [optiske stasjonen](#page-18-0).
- 10 Sett inn [batteriet.](#page-14-0)

# <span id="page-85-0"></span>Fjerne skjermkabelen

ADVARSEL: Før du gjør noe arbeid inne i datamaskinen, må du lese sikkerhetsinformasjonen som fulgte med datamaskinen og følge trinnene i [Før du gjør noe arbeid inne i datamaskinen.](#page-9-0) Etter at du har gjort noe arbeid inne i datamaskinen, skal du følge instruksjonene i [Etter at du har gjort noe arbeid inne i datamaskinen.](#page-12-0) Se mer informasjon om gode arbeidsvaner på hjemmesiden for overholdelse av forskrifter på dell.com/regulatory\_compliance.

### Før jobben

- 1 Ta ut [batteriet](#page-13-0)
- 2 Ta ut den [optiske stasjonen](#page-15-0).
- **3** Ta av [bunndekslet](#page-19-0).
- 4 Ta ut [harddisken.](#page-26-0)
- 5 Ta ut [trådløskortet](#page-31-0).
- **6** Ta av [tastaturet.](#page-37-0)
- 7 Følg fremgangmåten fra trinn 1 til trinn 7 i "Ta av [datamaskinbasen](#page-41-0)".
- 8 Ta av [skjermenheten.](#page-71-0)
- 9 Ta av [skjermrammen.](#page-75-0)
- 10 Fjern [skjermpanelet](#page-78-0).
- 11 Ta av [skjermhengslene](#page-82-0).

#### Fremgangsmåte

- 1 Koble kamerakabelen fra kontakten på kameramodulen.
- 2 Trekk av teipen som fester kamerakabelen til skjermens bakdeksel.
- 3 Noter deg kabelføringen, og fjern kamerakabelen fra skjermens bakdeksel.

Noter deg hvordan skjermkabelen er lagt, og fjern skjermkabelen fra skjermens bakdeksel.

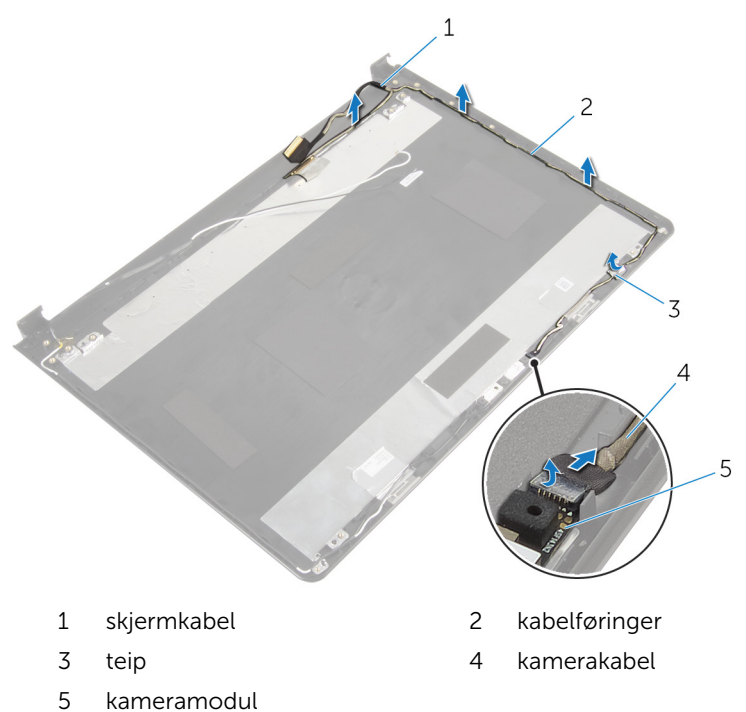

# <span id="page-87-0"></span>Sette inn skjermkabelen

ADVARSEL: Før du gjør noe arbeid inne i datamaskinen, må du lese sikkerhetsinformasjonen som fulgte med datamaskinen og følge trinnene i [Før du gjør noe arbeid inne i datamaskinen.](#page-9-0) Etter at du har gjort noe arbeid inne i datamaskinen, skal du følge instruksjonene i [Etter at du har gjort noe arbeid inne i datamaskinen.](#page-12-0) Se mer informasjon om gode arbeidsvaner på hjemmesiden for overholdelse av forskrifter på dell.com/regulatory\_compliance.

### Fremgangsmåte

- 1 Før skjermkabelen gjennom kabelføringene på skjermens bakdeksel.
- 2 Før kamerakabelen gjennom kabelføringene på skjermens bakdeksel.
- 3 Fest teipen som fester kamerakabelen til skjermens bakdeksel.
- 4 Koble kamerakabelen til kontakten på kameramodulen.

- 1 Sett på plass [skjermhengslene.](#page-84-0)
- 2 Sett på plass [skjermpanelet.](#page-81-0)
- 3 Sett på [skjermrammen](#page-77-0).
- 4 Sett på [skjermenheten.](#page-74-0)
- 5 Følg fremgangsmåten fra trinn 3 til trinn 8 i ["Sette inn datamaskinbasen](#page-46-0)".
- 6 Sett på [tastaturet.](#page-40-0)
- 7 Sett inn [trådløskortet.](#page-33-0)
- 8 Sett inn [harddisken](#page-30-0).
- 9 Sett på [bunndekselet.](#page-21-0)
- 10 Sett inn den [optiske stasjonen](#page-18-0).
- 11 Sett inn [batteriet.](#page-14-0)

# Fjerne skjermens bakdeksel og antenneenheten

A ADVARSEL: Før du gjør noe arbeid inne i datamaskinen, må du lese sikkerhetsinformasjonen som fulgte med datamaskinen og følge trinnene i [Før du gjør noe arbeid inne i datamaskinen.](#page-9-0) Etter at du har gjort noe arbeid inne i datamaskinen, skal du følge instruksjonene i [Etter at du har gjort noe arbeid inne i datamaskinen.](#page-12-0) Se mer informasjon om gode arbeidsvaner på hjemmesiden for overholdelse av forskrifter på dell.com/regulatory\_compliance.

#### Før jobben

- 1 Ta ut [batteriet](#page-13-0)
- 2 Ta ut den [optiske stasjonen](#page-15-0).
- **3** Ta av [bunndekslet](#page-19-0).
- 4 Ta ut [harddisken.](#page-26-0)
- 5 Ta ut [trådløskortet](#page-31-0).
- 6 Ta av [tastaturet.](#page-37-0)
- 7 Følg fremgangmåten fra trinn 1 til trinn 7 i "Ta av [datamaskinbasen](#page-41-0)".
- 8 Ta av [skjermenheten.](#page-71-0)
- 9 Ta av [skjermrammen.](#page-75-0)
- 10 Fjern [skjermpanelet](#page-78-0).
- 11 Ta av [skjermhengslene](#page-82-0).
- 12 Ta av skiermkabelen.

# Fremgangsmåte

Etter at trinnene før jobben er utført sitter vi igjen med skjermens bakdeksel og antenneenheten.

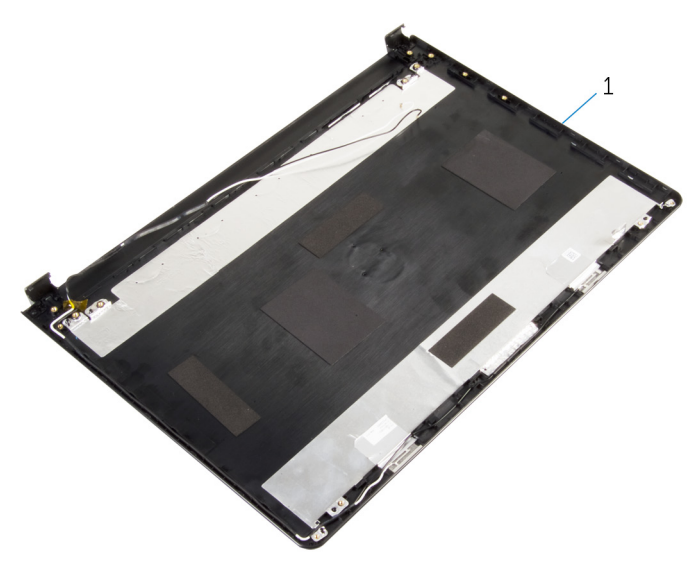

 Skjermens bakdeksel og antenneenheten

# Sette på skjermens bakdeksel og antenneenheten

A ADVARSEL: Før du gjør noe arbeid inne i datamaskinen, må du lese sikkerhetsinformasjonen som fulgte med datamaskinen og følge trinnene i [Før du gjør noe arbeid inne i datamaskinen.](#page-9-0) Etter at du har gjort noe arbeid inne i datamaskinen, skal du følge instruksjonene i [Etter at du har gjort noe arbeid inne i datamaskinen.](#page-12-0) Se mer informasjon om gode arbeidsvaner på hjemmesiden for overholdelse av forskrifter på dell.com/regulatory\_compliance.

#### Fremgangsmåte

Plasser skjermens bakdeksel på en jevn flate.

- 1 Sett inn [skjermkabelen](#page-87-0).
- 2 Sett på plass [skjermhengslene.](#page-84-0)
- 3 Sett på plass [skjermpanelet.](#page-81-0)
- 4 Sett på [skjermrammen](#page-77-0).
- 5 Sett på [skjermenheten.](#page-74-0)
- 6 Følg fremgangsmåten fra trinn 3 til trinn 8 i ["Sette inn datamaskinbasen](#page-46-0)".
- 7 Sett på [tastaturet.](#page-40-0)
- 8 Sett inn [trådløskortet.](#page-33-0)
- **9** Sett inn [harddisken](#page-30-0).
- 10 Sett på [bunndekselet.](#page-21-0)
- 11 Sett inn den [optiske stasjonen](#page-18-0).
- 12 Sett inn [batteriet.](#page-14-0)

# Fjerne kameraet

ADVARSEL: Før du gjør noe arbeid inne i datamaskinen, må du lese sikkerhetsinformasjonen som fulgte med datamaskinen og følge trinnene i [Før du gjør noe arbeid inne i datamaskinen.](#page-9-0) Etter at du har gjort noe arbeid inne i datamaskinen, skal du følge instruksjonene i [Etter at du har gjort noe arbeid inne i datamaskinen.](#page-12-0) Se mer informasjon om gode arbeidsvaner på hjemmesiden for overholdelse av forskrifter på dell.com/regulatory\_compliance.

### Før jobben

- 1 Ta ut [batteriet](#page-13-0)
- 2 Ta ut den [optiske stasjonen](#page-15-0).
- **3** Ta av [bunndekslet](#page-19-0).
- 4 Ta ut [harddisken.](#page-26-0)
- 5 Ta ut [trådløskortet](#page-31-0).
- **6** Ta av [tastaturet.](#page-37-0)
- 7 Følg fremgangmåten fra trinn 1 til trinn 7 i "Ta av [datamaskinbasen](#page-41-0)".
- 8 Ta av [skjermenheten.](#page-71-0)
- 9 Ta av [skjermrammen.](#page-75-0)

### Fremgangsmåte

- 1 Koble kamerakabelen fra kameraet.
- 2 Bruk plastspissen for å lirke kameraet av skjermens bakdeksel.

3 Løft kameraet av bakdekslet på skjermen.

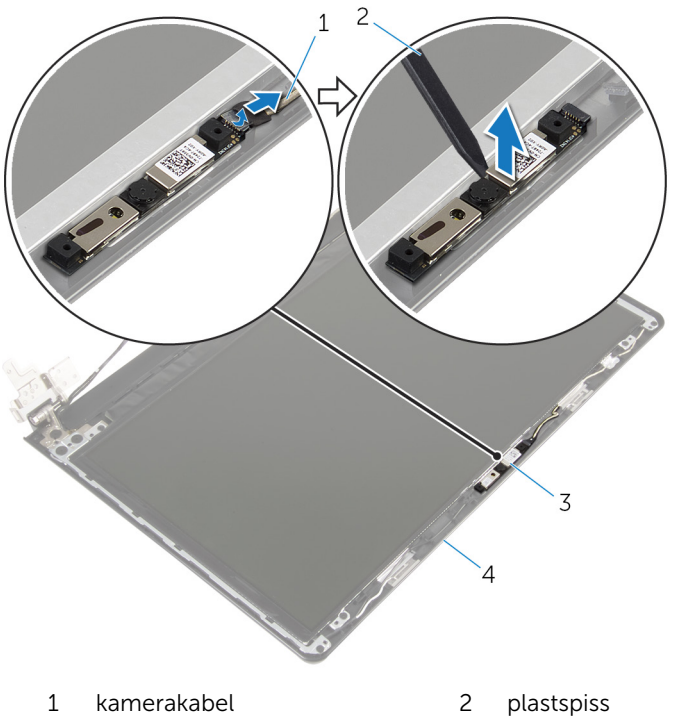

- 
- kamera 4 skjermens bakdeksel

# Sette inn kameraet

ADVARSEL: Før du gjør noe arbeid inne i datamaskinen, må du lese sikkerhetsinformasjonen som fulgte med datamaskinen og følge trinnene i [Før du gjør noe arbeid inne i datamaskinen.](#page-9-0) Etter at du har gjort noe arbeid inne i datamaskinen, skal du følge instruksjonene i [Etter at du har gjort noe arbeid inne i datamaskinen.](#page-12-0) Se mer informasjon om gode arbeidsvaner på hjemmesiden for overholdelse av forskrifter på dell.com/regulatory\_compliance.

### Fremgangsmåte

- 1 Fest kameraet på skjermensbakdeksel ved hjelp av justeringspinnen.
- 2 Koble kamerakabelen til kamerakontakten.

- 1 Sett på [skjermrammen](#page-77-0).
- 2 Sett på [skjermenheten.](#page-74-0)
- 3 Følg fremgangsmåten fra trinn 3 til trinn 8 i ["Sette inn datamaskinbasen](#page-46-0)".
- 4 Sett på [tastaturet.](#page-40-0)
- 5 Sett inn [trådløskortet.](#page-33-0)
- **6** Sett inn [harddisken](#page-30-0).
- 7 Sett på [bunndekselet.](#page-21-0)
- 8 Sett inn den [optiske stasjonen](#page-18-0).
- 9 Sett inn [batteriet.](#page-14-0)

# <span id="page-94-0"></span>Ta ut strømadapterporten

ADVARSEL: Før du gjør noe arbeid inne i datamaskinen, må du lese sikkerhetsinformasjonen som fulgte med datamaskinen og følge trinnene i [Før du gjør noe arbeid inne i datamaskinen.](#page-9-0) Etter at du har gjort noe arbeid inne i datamaskinen, skal du følge instruksjonene i [Etter at du har gjort noe arbeid inne i datamaskinen.](#page-12-0) Se mer informasjon om gode arbeidsvaner på hjemmesiden for overholdelse av forskrifter på dell.com/regulatory\_compliance.

## Før jobben

- 1 Ta ut [batteriet](#page-13-0)
- 2 Ta ut den [optiske stasjonen](#page-15-0).
- **3** Ta av [bunndekslet](#page-19-0).
- 4 Ta ut [harddisken.](#page-26-0)
- 5 Ta ut [trådløskortet](#page-31-0).
- **6** Ta av [tastaturet.](#page-37-0)
- 7 Følg fremgangmåten fra trinn 1 til trinn 7 i "Ta av [datamaskinbasen](#page-41-0)".
- 8 Ta ut [I/U-kortet](#page-53-0).
- 9 Ta av [skjermenheten.](#page-71-0)
- 10 Ta ut [hovedkortet.](#page-64-0)

### Fremgangsmåte

- 1 Legg merke kabelføringen av strømadapterporten, og fjern den fra kabelføringen på håndleddsstøtten.
- 2 Skru ut skruen som fester strømadapterporten til håndleddsstøtten.

3 Løft strømadapterporten sammen med kabelen av håndleddstøtten.

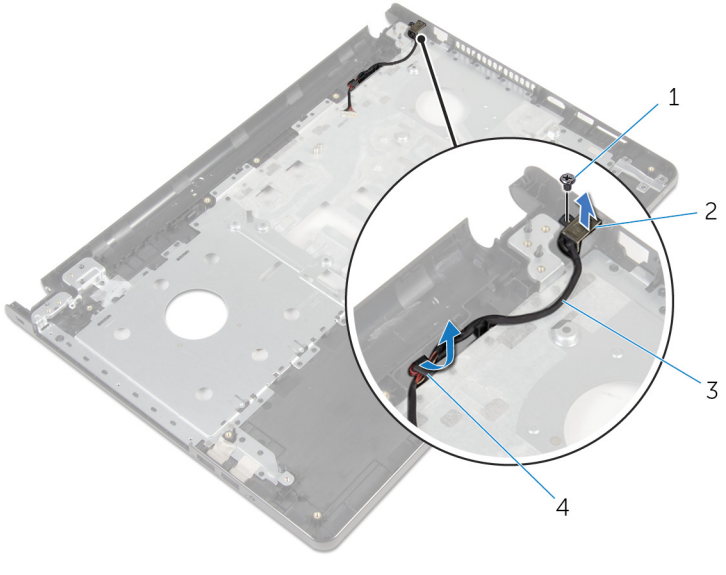

- 
- 3 kabel til strømadapterport 4 kabelføringer
- 1 skrue 2 strømadapterport
	-

# <span id="page-96-0"></span>Sette inn strømadapterporten

ADVARSEL: Før du gjør noe arbeid inne i datamaskinen, må du lese sikkerhetsinformasjonen som fulgte med datamaskinen og følge trinnene i [Før du gjør noe arbeid inne i datamaskinen.](#page-9-0) Etter at du har gjort noe arbeid inne i datamaskinen, skal du følge instruksjonene i [Etter at du har gjort noe arbeid inne i datamaskinen.](#page-12-0) Se mer informasjon om gode arbeidsvaner på hjemmesiden for overholdelse av forskrifter på dell.com/regulatory\_compliance.

## Fremgangsmåte

- 1 Skyv strømadapterporten inn i posisjon.
- 2 Skru inn skruen som fester strømadapterporten til håndleddsstøtten.
- 3 Før kabelen til strømadapterporten gjennom kabelføringene på håndleddsstøtten.

- 1 Sett inn [hovedkortet](#page-69-0).
- 2 Sett på [skjermenheten.](#page-74-0)
- 3 Sett inn [I/U-kortet.](#page-55-0)
- 4 Følg fremgangsmåten fra trinn 3 til trinn 8 i ["Sette inn datamaskinbasen](#page-46-0)".
- 5 Sett på [tastaturet.](#page-40-0)
- 6 Sett inn [trådløskortet.](#page-33-0)
- 7 Sett inn [harddisken](#page-30-0).
- 8 Sett på [bunndekselet.](#page-21-0)
- 9 Sett inn den [optiske stasjonen](#page-18-0).
- 10 Sett inn [batteriet.](#page-14-0)

# Ta av håndleddstøtten

ADVARSEL: Før du gjør noe arbeid inne i datamaskinen, må du lese sikkerhetsinformasjonen som fulgte med datamaskinen og følge trinnene i [Før du gjør noe arbeid inne i datamaskinen.](#page-9-0) Etter at du har gjort noe arbeid inne i datamaskinen, skal du følge instruksjonene i [Etter at du har gjort noe arbeid inne i datamaskinen.](#page-12-0) Se mer informasjon om gode arbeidsvaner på hjemmesiden for overholdelse av forskrifter på dell.com/regulatory\_compliance.

#### Før jobben

- 1 Ta ut [batteriet](#page-13-0)
- 2 Ta ut den [optiske stasjonen](#page-15-0).
- **3** Ta av [bunndekslet](#page-19-0).
- 4 Ta ut [harddisken.](#page-26-0)
- 5 Ta ut [trådløskortet](#page-31-0).
- **6** Ta av [tastaturet.](#page-37-0)
- 7 Følg fremgangmåten fra trinn 1 til trinn 7 i "Ta av [datamaskinbasen](#page-41-0)".
- 8 Ta ut [I/U-kortet](#page-53-0).
- 9 Ta av [skjermenheten.](#page-71-0)
- 10 Fjern [strømknappmodulen.](#page-60-0)
- 11 Ta ut [hovedkortet.](#page-64-0)
- 12 Ta ut [strømadapterporten.](#page-94-0)

# Fremgangsmåte

Hvis du har utført alle forutsetningene, sitter vi igjen med håndleddstøtten.

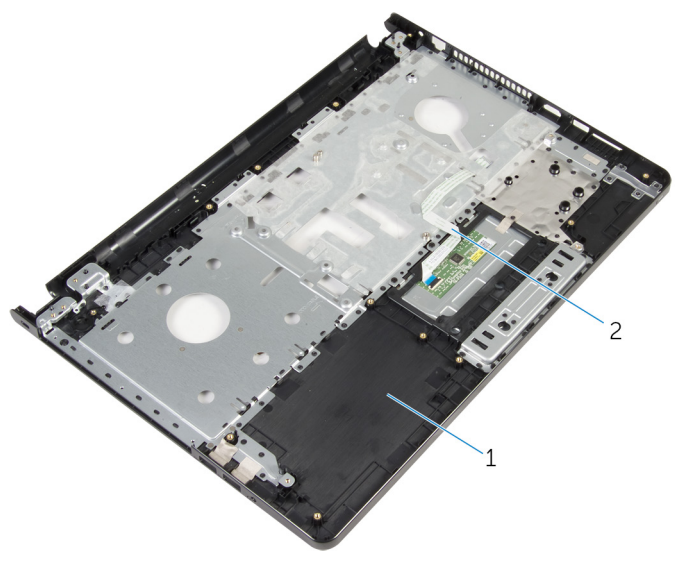

håndleddstøtte 2 styreplatekabel

# Sette på håndleddstøtten

ADVARSEL: Før du gjør noe arbeid inne i datamaskinen, må du lese sikkerhetsinformasjonen som fulgte med datamaskinen og følge trinnene i [Før du gjør noe arbeid inne i datamaskinen.](#page-9-0) Etter at du har gjort noe arbeid inne i datamaskinen, skal du følge instruksjonene i [Etter at du har gjort noe arbeid inne i datamaskinen.](#page-12-0) Se mer informasjon om gode arbeidsvaner på hjemmesiden for overholdelse av forskrifter på dell.com/regulatory\_compliance.

#### Fremgangsmåte

Plasser håndleddstøtten på et jevnt underlag.

- 1 Sett inn [strømadapterporten](#page-96-0).
- 2 Sett inn [hovedkortet](#page-69-0).
- 3 Sett på [strømknappmodulen.](#page-63-0)
- 4 Sett på [skjermenheten.](#page-74-0)
- 5 Sett inn [I/U-kortet.](#page-55-0)
- 6 Følg fremgangsmåten fra trinn 3 til trinn 8 i ["Sette inn datamaskinbasen](#page-46-0)".
- 7 Sett på [tastaturet.](#page-40-0)
- 8 Sett inn [trådløskortet.](#page-33-0)
- 9 Sett inn [harddisken](#page-30-0).
- 10 Sett på **bunndekselet**.
- 11 Sett inn den [optiske stasjonen](#page-18-0).
- 12 Sett inn [batteriet.](#page-14-0)

# Flash-oppdatere BIOS

Det kan være nødvendig å flash-oppdatere BIOS når en oppdatering er tilgjengelig, eller når hovedkortet er blitt skiftet ut. Slik oppdaterer (Flasher) du BIOS:

- 1 Slå på datamaskinen.
- 2 Gå til dell.com/support.
- 3 Klikk på Product Support (Produktstøtte), oppgi servicekoden av den bærbare PC-en, og klikk på Submit (Send).

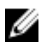

MERK: Hvis du ikke har datamaskinens servicekode, kan du bruke funksjonen automatisk påvisning eller manuelt søk etter datamaskinmodellen.

- 4 Klikk på Drivers & Downloads (Drivere og nedlastinger).
- 5 Bla nedover på siden, og velg BIOS fra nedtrekkslisten Category (Kategori).

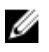

MERK: I rullegardinlisten Change OS (Endre OS) velg operativsystemet som er installert på datamaskinen.

- 6 Utvid BIOS til å vise de tilgjengelige BIOS-filene.
- 7 Klikk Download File (last ned fil) for å laste ned den siste versjonen av BIOS til din maskin.
- 8 Lagre filen og så snart nedlastingen er fullført må du navigere deg fram til mappen som du lagret oppdateringsfilen til BIOS i.
- 9 Dobbeltklikk på ikonet til oppdateringsfilen for BIOSen, og følg veiledningen på skjermen.